### МИНИСТЕРСТВО ОБРАЗОВАНИЯ И НАУКИ РФ

федеральное государственное бюджетное образовательное учреждение высшего

образования

КРАСНОЯРСКИЙ ГОСУДАРСТВЕННЫЙ ПЕДАГОГИЧЕСКИЙ УНИВЕРСИТЕТ им.В.П.АСТАФЬЕВА (КГПУ им.В.П.Астафьева)

Институт/факультет

Математики, физики и информатики<br>(полное наименование института/факультета/филиала)

Выпускающая(ие) кафедра(ы)

Базовая кафедра Информатики и информационных технологий в образовании

#### Минин Сергей Вячеславович

### МАГИСТЕРСКАЯ ДИССЕРТАЦИЯ

Тема Электронное портфолио как средство систематизации результатов учебнопознавательной леятельности студентов пелагогического ВУЗа

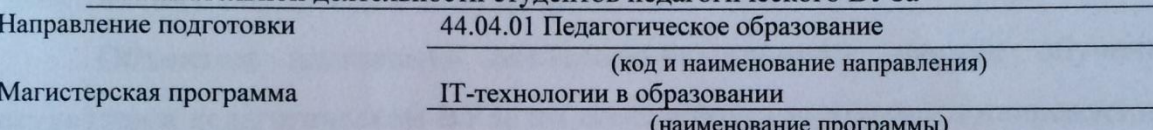

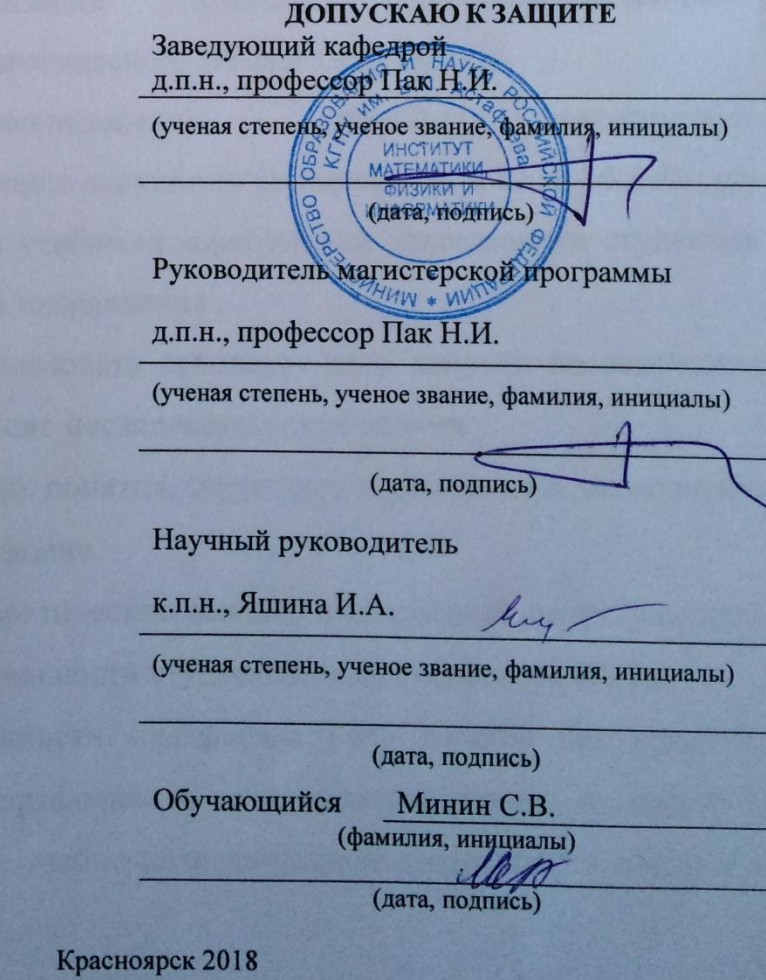

## РЕФЕРАТ МАГИСТЕРСКОЙ ДИССЕРТАЦИИ

*«Электронное портфолио как средство систематизации результатов учебно-познавательной деятельности студентов педагогического ВУЗа»*

**Актуальность исследования** определяется противоречиями необходимости формирования электронного портфолио студентов в соответствии с требованиями ФГОС и отсутствием практики ведения электронного портфолио для накопления и систематизации результатов учебно-познавательной деятельности студентов по дисциплинам выбранного направления, а так же активным использованием в учебном процессе КГПУ им В.П. Астафьева LMS Moodle и не использованием технологии электронного портфолио в данной среде.

**Объектом** настоящего исследования является процесс обучения студентов в педагогическом ВУЗе по дисциплинам выбранного направления, **предметом** – систематизация результатов учебно-познавательной деятельности студентов педагогического ВУЗа в LMS Moodle

**Основная цель** исследования – разработка методических рекомендаций по использованию электронного портфолио в LMS Moodle для систематизации результатов учебно-познавательной деятельности студентов по дисциплинам выбранного направления .

Для того, что бы реализовать основную цель данного исследования необходимо решить следующие исследовательские **задачи**:

1. Изучить основные понятия, структуру, содержание и технологию создания электронного портфолио.

2. Рассмотреть теоретические аспекты систематизации результатов учебно-познавательной деятельности студентов педагогического ВУЗа.

3. Описать возможности платформы LMS Moodle как средства создания электронного портфолио и его использования в процессе систематизации результатов учебно-познавательной деятельности студентов педагогического ВУЗа;

4. Провести апробацию работы с электронным портфолио на платформе LMS Moodle и проанализировать результаты.

5. Разработать инструкцию и методические рекомендации по созданию и использованию электронного портфолио в учебном процессе.

Во **введении** определяется суть проблемы исследования и задачи, которые необходимо решить в процессе.

В **первой главе** *«Реализация электронного портфолио студента педагогического ВУЗа на платформе LMS Moodle»* повествуются теоретические сведения об объекте и предмете исследования, на основании которых проводились наши собственные исследование.

Во **второй главе** «*Применение технологии электронного портфолио в учебно-познавательной деятельности студентов*» описываются те исследование, которые были проведены, а так же их результаты в совокупности с анализом.

В **заключении** подведены основные итоги исследования и сформулированы выводы.

### **Выводы исследования:**

- 1. Наличие электронной информационно-образовательной среды образовательной организации – обязательное условие, входящее в ФГОС ВО;
- 2. В ходе изучения информации о понятиях «портфолио» и «электронное портфолио» были описаны структура портфолио, его виды и функции;
- 3. В ходе работы были изучены возможность LMS Moodle;
- 4. Основываясь на результатах апробации использования электронного портфолио в учебном курсе, было определено, что студенты заинтересованы в таких технологиях, как электронное портфолио и способны их успешно применять в своем образовании, определены сильные и слабые стороны электронного портфолио на платформе LMS Moodle;

5. Разработаны инструкции по работе с электронным портфолио на платформе LMS Moodle и методические рекомендации.

## ABSTRACT OF THE MASTER'S DISSERTATION

*«Electronic portfolio as a means of systematization of the results of educational and cognitive activity of students of a pedagogical university»*

**The urgency of the study** is determined by the contradictions of the need to form an electronic portfolio of students in accordance with the requirements of GEF and the lack of practice of maintaining an electronic portfolio for the accumulation and systematization of the results of educational and cognitive activities of students in the disciplines of the chosen direction, as well as the active use in the educational process of KSPU them V.P. Astafiev LMS Moodle and not using the technology of electronic portfolio in this environment.

**The object** of this study is the process of teaching students in a pedagogical university on the disciplines of the chosen direction, **the subject** is the systematization of the results of educational and cognitive activity of students at a pedagogical university in LMS Moodle

**The main goal of the study** is the development of methodological recommendations on the use of the electronic portfolio in LMS Moodle to systematize the results of the educational and cognitive activity of students in the disciplines of the chosen direction.

- 1. To study the basic concepts, structure, content and technology of creating an electronic portfolio.
- 2. To consider theoretical aspects of the systematization of the results of the educational and cognitive activity of students at a pedagogical university.
- 3. Describe the capabilities of the LMS Moodle platform as a means of creating an electronic portfolio and its use in the process of systematizing the results of educational and cognitive activities of students at a pedagogical university;
- 4. Conduct approbation of work with the electronic portfolio on the LMS Moodle platform and analyze the results.

5. Develop guidelines and guidelines for the creation and use of electronic portfolio in the educational process

The introduction defines the essence of the research problem and the tasks that need to be solved in the process.

In the first chapter "The implementation of the electronic portfolio of the student of a pedagogical university on the platform of LMS Moodle" the theoretical information about the object and the subject of the research, on the basis of which our own research was conducted, is narrated.

In the second chapter "Application of the technology of electronic portfolio in the educational and cognitive activity of students" describes the research that was conducted, as well as their results in conjunction with the analysis.

In conclusion, the main results of the study are summed up and conclusions are formulated.

Conclusions of the study:

- 1. The presence of the electronic information and educational environment of the educational organization is an obligatory condition included in the GEF VO;
- 2. During the study of information on the concepts of "portfolio" and "electronic portfolio", the portfolio structure, its types and functions were described;
- 3. In the course of the work, the possibility of LMS Moodle was studied;
- 4. Based on the results of approbation of the use of the electronic portfolio in the training course, it was determined that students are interested in technologies such as the electronic portfolio and are able to successfully apply them in their education, identified the strengths and weaknesses of the electronic portfolio on the LMS Moodle platform;
- 5. Instructions have been developed for working with the electronic portfolio on the LMS Moodle platform and methodological recommendations.

# Оглавление

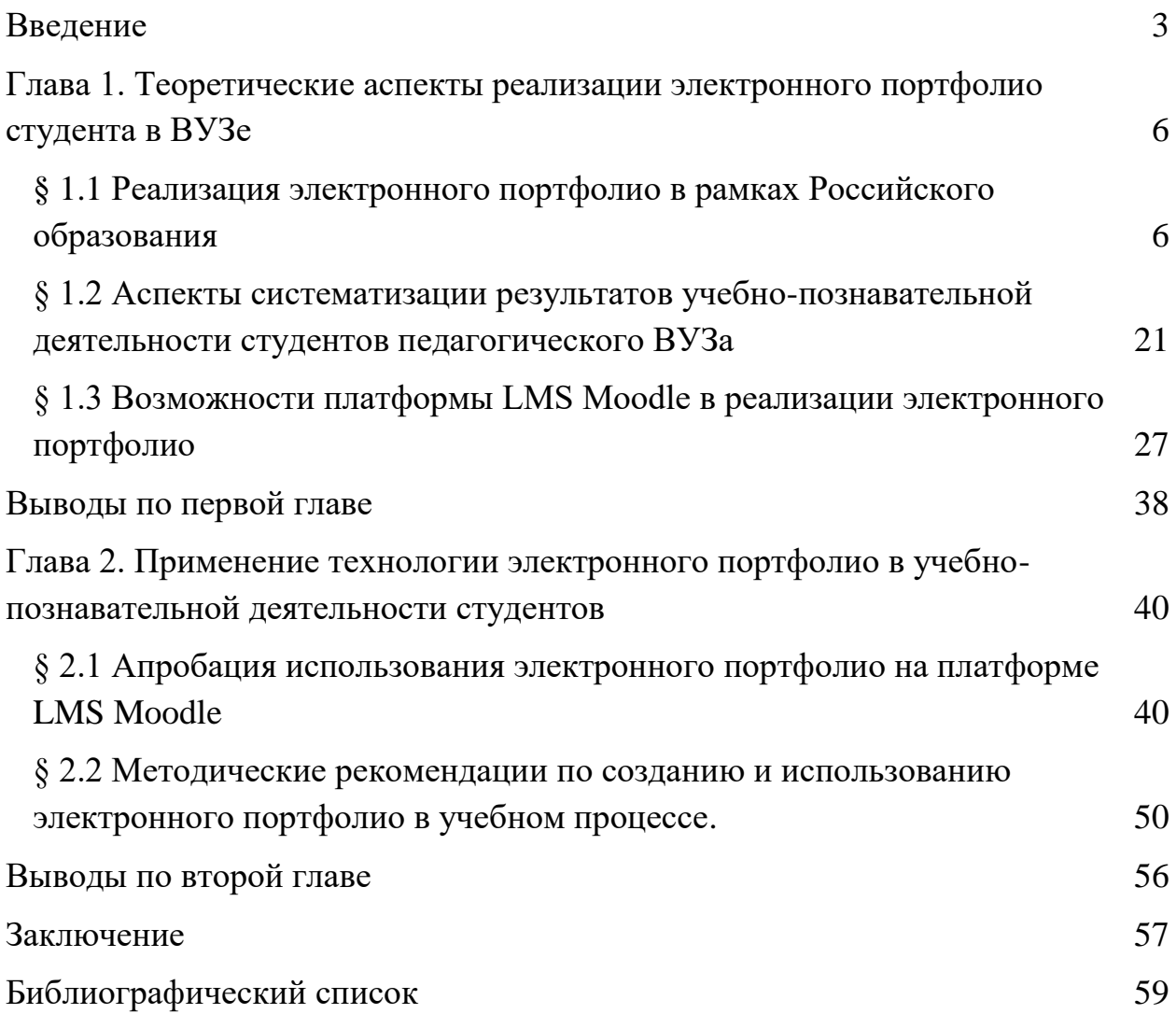

### <span id="page-7-0"></span>**Введение**

В нынешнее время в преподаватель и студент в педагогическому ВУЗе используют для учебного процесса разные сервисы, из-за чего наработанные материалы загружены на различных серверах, что в частых случаях приводит к их потере спустя короткий срок после завершения курса или самого обучения. Чтобы такой проблемы не возникало, все накопленные материалы следует хранить в одном специализированном месте.

Одним из таких решений могло бы выступить облачное хранилище, однако существует множество факторов того, что оно не совсем подходит в учебных целях как эффективный инструмент в образовательном процессе. Поэтому более успешным решением является электронное портфолио, у которого имеется возможность сохранения личных материалов на серверах организации, которая предоставляет доступ к такому электронному портфолио.

Каждый ВУЗ согласно положениям федерального государственного общеобразовательного стандарта обязан организовать учебную платформу и предоставить доступ к использованию каждому своему студенту на период обучения в учебном заведении. У Красноярского государственного педагогического университета (КГПУ) им. В.П. Астафьева подобный ресурс есть, и все преподаватели используют его для организации своих электронных курсов. Учебные ресурсы КГПУ работают на платформе LMS Moodle, версии которой регулярно обновляют. В этой платформе реализован блок электронного портфолио.

В настоящее время электронное портфолио реализуется на электронных ресурсах ВУЗа в качестве обязательного элемента в образовании студентов. Некоторые преподаватели активно его используют в своей работе, но таких сравнительно немного. Причинами нежелания активно использовать в учебной деятельности технологии электронного портфолио выступают такие факторы как трудоемкость, некомпетентность

некоторых участников и отсутствие методических рекомендаций по использованию платформы, на которой реализуется электронное портфолио.

Основной целью современного высшего образования является подготовка квалифицированного специалиста, готового к деятельности и профессиональному росту, обладающего социальной и профессиональной мобильностью, способного адаптироваться в изменяющихся внешних условиях. Компетенция характеризует специфику профессиональной деятельности и качество профессиональной подготовки современного выпускника вуза.

В учебном плане по каждому направлению подготовки студентов содержится перечень компетенций, формируемых при изучении определенных дисциплин. Во время государственной аттестации происходит проверка сформированности этих компетенций.

**Проблема исследования** заключается в том, что при проведении итоговой аттестации невозможно в полной мере провести проверку сформированности необходимых компетенций без использования технологии портфолио.

Актуальность проблемы исследования определяется следующими противоречиями:

- необходимостью формирования электронного портфолио студентов в соответствии с требованиями ФГОС и отсутствием практики ведения электронного портфолио для накопления и систематизации результатов учебно-познавательной деятельности студентов по дисциплинам выбранного направления;
- активным использованием в учебном процессе КГПУ им В.П. Астафьева LMS Moodle и не использованием технологии электронного портфолио в данной среде;
- возможностью LMS Moodle для организации электронного портфолио в электронных учебных ресурсах ВУЗа и отсутствием методических рекомендаций по использованию электронного портфолио в учебном процессе.

В соответствии с проблемой исследования была сформулирована тема диссертации: «Электронное портфолио как средство систематизации результатов учебно-познавательной деятельности студентов педагогического ВУЗа»

**Цель исследования:** Разработка методических рекомендаций по использованию электронного портфолио в LMS Moodle для систематизации результатов учебно-познавательной деятельности студентов по дисциплинам выбранного направления.

**Объект исследования:** процесс обучения студентов в педагогическом ВУЗе по дисциплинам выбранного направления.

**Предмет исследования:** систематизация результатов учебнопознавательной деятельности студентов педагогического ВУЗа в LMS Moodle.

**Гипотеза исследования:** Формирование электронного портфолио по компетенциям и его использование в учебном процессе на протяжении всего периода обучения позволит во время итоговой аттестации увидеть работы студентов, подтверждающие сформированность необходимых компетенций.

Задачи исследования:

- 1. Изучить основные понятия, структуру, содержание и технологию создания электронного портфолио.
- 2. Рассмотреть теоретические аспекты систематизации результатов учебно-познавательной деятельности студентов педагогического ВУЗа.
- 3. Описать возможности платформы LMS Moodle как средства создания электронного портфолио и его использования в процессе систематизации результатов учебно-познавательной деятельности студентов педагогического ВУЗа;
- 4. Провести апробацию работы с электронным портфолио на платформе LMS Moodle и проанализировать результаты.
- 5. Разработать инструкцию и методические рекомендации по созданию и использованию электронного портфолио в учебном процессе.

## <span id="page-10-0"></span>**Глава 1. Теоретические аспекты реализации электронного портфолио студента в ВУЗе**

# <span id="page-10-1"></span>**§ 1.1 Реализация электронного портфолио в рамках Российского образования**

Портфолио как понятие возникло в середине прошлого тысячелетия в районе XV-XVI вв в западной Европе. Тогда архитекторы эпохи возрождения собирали свои работы с целью демонстрации будущим заказчикам. Документы из такого портфолио позволяли заказчикам составить впечатление о профессиональных качествах претендента.

Сейчас портфолио может ассоциироваться у среднестатистического человека с финансовыми сферами, с профессиями связанные с фотографией, а так же научной или учебной деятельности. В образовании идея использовать портфолио возникла в Соединенных Штатах Америки в 80-х годах, после которой популярность портфолио распространилась на страны Европы и Японию. В Россию портфолио пришло как относительно массовое явление лишь в начале XXI века.

Портфолио – это документ, представляющий результативный пакет достижений ряда лет, который рассматривается и принимается многими его создателями в разных ипостасях, а именно как форма, метод, средство и даже технология, что значительно влияет на его структуру, содержательную составляющую, формирование отдельных тематических модулей, касающихся конкретного профиля и конкретной профессиональноспецифической направленности [1].

Изначально любое портфолио в образовании многие рассматривали как результат прохождения обучения выпускника на определенной образовательной ступени, или, если рассматривать как пример учителя, то его готовность к исполнению должностных обязанностей. Исходя из перечисленных примеров, следует вывод, что портфолио по первым

убеждениям формировали единожды и обновляли или же дополняли материалом лишь по необходимости.

Однако XXI век в сравнении с предыдущими можно охарактеризовать «быстрым», как в плане изменений, так и в скорости обмена информации, что в свою очередь влияет на работу всех профессиональных областей. Следствие всех подобных «ускорений» является высокая конкуренция на рынке труда. Особенно в престижных профессиях. Поэтому каждый человек заинтересован при поступлении на работу или в учебное заведение, продемонстрировать свои предыдущие успехи.

Портфолио может использоваться в целях, подобных тем, что перечислены ранее, но не могут похвастаться той необходимой скоростью. То есть, портфолио в том виде, что использовалось в конце прошлого века, необходимо доставлять условному работодателю непосредственно в его организацию, которая не всегда располагается в том же населенном пункте, что и владелец портфолио. Развитие информационно-телекоммуникационной сети Интернет предоставляет возможность разрешить проблему как расстояния, так и других: например, демонстрации портфолио сразу в нескольких организациях, или связанную с человеческим фактором, то есть владелец просто забыл свое портфолио. Тем самым, чтобы с портфолио можно было работать посредством с сетью Интернет, то требуется перевести само портфолио в электронный вид, что подразумевает возникновение нового термина – электронное портфолио.

В начале XX в под термином электронного портфолио понималось портфолио, реализованное в электронной форме и записаное на таких носителях как дискетты, CD или DVD-диски, в дальнейшем USB-флеш накопители или же размещенное в сети Интернет.

В российском образовании электронное портфолио стали применять в середине нулевых годов XXI века, когда компьютеры стали более доступны среднестатистическому жителю, а популяризация интернета лишь определила вектор развития электронного портфолио.

Под электронным портфолио (е-портфолио) понимают организованную обучающимся с помощью ИКТ совокупность документов, включающую результаты квалификационных работ и их примеры, подтверждения сертификатов и дипломов в системе академического образования [2].

Учитывая тот факт, что электронное портфолио в образовании сегодня не является чем-то инновационным как технология в принципе, её редко используют в учебных целях на протяжении всего периода обучения. Ни в большинстве ВУЗов, ни, тем более, в школах подобная практика не осуществляется. Лишь ближе к окончанию обучения студенты приступают к созданию своего портфолио в предоставленной ВУЗом информационнообразовательной среде.

Согласно стандартам ФГОС ВО требуется обязательное наличие электронного портфолио обучающихся. А в Приказе Минобрнауки РФ № 219 от 12.03.2012 в подразделе «Общесистемные требования к реализации программы бакалавриата» указывается, что каждое высшее учебное заведение обязано обеспечить обучающегося неограниченным доступом к информационно-образовательной среде организации, а так же к одной или нескольким электронно-библиотечным системам [6].

Функциональная структура электронного портфолио обучающегося определена в стандартах ФГОС ВО. Стандарт требует обязательного наличия возможности сохранения работ обучающегося в электронной информационно-образовательной среде организации, а вместе с ними оценок и рецензий на эти работы со стороны любого участника образовательного процесса. Электронно-образовательная среда организации должна обеспечить взаимодействие между участниками образовательного процесса, в том числе синхронное и асинхронное, используя сеть Интернет.

И хотя ФГОС ВО определяет обязательный функционал, но требования к электронному портфолио на уровне Минобрнауки не унифицированы и поэтому значительно отличаются в различных ВУЗах, и, возможно, у каждого преподавателя. К тому же на рынке нет достойных программных

средств, позволяющих адаптировать учет достижений с требованиями конкретных ВУЗов. Из чего следует вывод, что существует потребность в создании унифицированных требований, по крайней мере, на уровне ВУЗа, что повлечет за собой активное регулярное применение электронного портфолио в образовательном процессе.

 Целями, которые должны достигаться при создании электронного портфолио, являются предоставление документированного результата учебной и внеучебной деятельности, отслеживания индивидуального прогресса обучающегося в процессе обучения и оценивания, что обогащает традиционные формы контроля качества образования.

В дальнейшем, к моменту поступления студента после окончания учебного заведения на работу главной целью электронного портфолио выступит демонстрация достижений владельца предполагаемому работодателю или конкретному клиенту.

Электронное портфолио разделяют в силу своей направленности в достижении определенных целей разделяют на **несколько видов**: оценочное, презентационное, учебное портфолио.

Назначение оценочного портфолио есть документирование некоторых достижений определенного уровня сформированности компетенций в тех стандартах, которые ограничиваются возможностями электронного портфолио.

Презентационное портфолио служит владельцам как средство предоставления целевой аудитории доказательства соответствия достижений обучающегося планируемым результатам обучения.

Учебное портфолио предназначено для документирования и контроля изменения во временном отрезке уровня развития и сформированности компетенций в процессе обучения.

### **Функции портфолио:**

• **Диагностическая** – анализ индивидуальных достижений студента с выявлением фактов освоения или не освоения им содержания обучения,

успеха или неудачи в решении отдельных профессиональнообразовательных задач с соотнесением полученных результатов с системой заранее разработанных стандартов и критериев.

- **Контрольная** выявление особенностей освоения студентом тех или иных элементов содержания образования с целью определения величины отклонения фактических его показателей от требуемых.
- **Аттестационная** предоставление информации о результатах подготовки отдельного студента с целью определения возможности признания его как достигшего требуемого образовательного уровня.
- **Рейтинговая** показывает диапазон сформированных общих и профессиональных компетенций, навыков и умений, определение рейтинга студента в ряду других студентов.
- **Мотивационная** повышение образовательной и профессиональной мотивации студентов, развитие их способности к самодетерминации.
- **Организационная** развитие навыков целеполагания, планирования и прогнозирования, способности к самоорганизации деятельности.
- **Операциональная** развитие навыков осуществления деятельности с учетом условий ее протекания, способности к саморазвитию в деятельности.
- **Рефлексивная** развитие навыков оценки себя и собственной учебной деятельности, способности к рефлексии.
- **Управления** содействие личностно-профессиональному самоопределению студентов и развитию у них способности самостоятельного проектирования жизни и профессиональной карьеры.
- **Учетно-информационная** накопление и полноценное отражение свидетельств того или иного состояния профессиональнообразовательной деятельности, а также успешность освоения студентом предлагаемого ему содержания.
- **Развивающая** развитие способности студента самостоятельно осуществлять весь цикл деятельности, выстраивать ее с учетом итогов

внешней оценки и самооценки ее процесса и результатов.

- **Содержательная** раскрывает весь спектр выполняемых студентом работ.
- **Корректирующая** реализация системы коррекционных мер по отношению к построению обучающей и профессиональнообразовательной деятельности.

Перечисленные функции позволяют фиксировать, накапливать, отслеживать и оценивать индивидуальные образовательные и профессиональные достижения студента, их динамику в процессе освоения основной профессиональной образовательной программы; формировать личную ответственность за результаты учебно-профессиональной деятельности, профессионально - личностного самосовершенствования.

Таким образом, описанные особенности портфолио делают его перспективной формой представления индивидуальной направленности учебных достижений конкретного студента, отвечающей задачам модернизации образования [7].

Существуют разработки некоторых ВУЗов, которые уже давно занимаются вопросами разработки и внедрения электронного портфолио обучающихся в образовательный процесс. Они основаны на модели конкурентоспособного выпускника, например в Тюменском государственном нефтегазовом университете [3].

В своей работе Гурьянова С.Ю. [7] определила основные элементы электронного портфолио студентов российских ВУЗов:

- − Личная информация (фото, личные данные, резюме, контакты);
- − Учебная деятельность (основные эссе, рефераты, курсовые проекты, ВКР, другие письменные работы; рецензии и отзывы на определенные работы научных руководителей; оценка успеваемости)
- − Научно-исследовательская деятельность (публикации, конференции, стипендии, гранты, награды);

- − Итоги прохождения практик (отчеты о прохождении практик, отзывы руководителей практик от предприятий, рекомендательные письма, отзывы руководителей практик от ВУЗа);
- − Подтверждения (сертификаты, грамоты, благодарственные письма, свидетельства, удостоверения, дипломы);
- Самооценка развития профессионально-личностных качеств (размышление студента о достигнутых результатах, собственном опыте, уровне профессионализма, перспективах успешного трудоустройства и возможностях дальнейшего карьерного роста).

Оценочное электронное портфолио по результатам образования предполагают готовность и способность студента к практике, необходимой в будущем для исполнения профессиональной функции педагога, что является видимым и измеряемым продуктом деятельности. Было выделено три уровня сформированности образовательных результатов студентов: репродуктивный, продуктивный и конструктивный [13].

Репродуктивный уровень подразумевает, что студент понимает принцип педагогического действия на практике как отдельных компонентов.

Продуктивный значит, что студент понимает сам принцип педагогического действия на практике в целом.

Конструктивный уровень – студент способен преобразовать известные ему целостные принципы педагогического действия в авторский, после чего включить его вместе с другими подходами к организации педагогического действия [4].

Хотя электронное портфолио и является прекрасным инструментом для оценивания результатов, но так же оно служит в качестве мониторинга того, как эффективно проходит внедрение инноваций в институциальных изменениях по новому деятельностному стандарту и приему управленческих решений по получаемым результатам. Во время апробации электронного портфолио на базе СФУ по модульной основной профессиональной

образовательной программе приняло участие 206 студентов трех вузов [4]. Результаты апробации соотносились с профессиональным стандартом педагога [5] и анализировались.

О.Г. Смолянинова в своей работе [9] описывает результаты исследования отношения преподавателей к использованию метода электронного портфолио в системе аттестации и для рефлексии собственной профессиональной деятельности. Были опрошены 46 педагогов, чей возраст, стаж работы и профиль образования различались между собой. Около четверти всех опрошенных респондентов имели специальное педагогическое образовании, позволившее квалифицировать их роли экспертов.

Участникам опроса предлагались анкеты, в которой каждый вопрос оценивался по пятибальной шкале, когда качественные признаки оценивались в долях процента. В результате самый высокий балл получил вопрос, который определял возможность демонстрации индивидуальных достижений с использованием электронного портфолио. Следующим по значимости шел вопрос о использовании электронного портфолио для самоанализа. А вот планирование карьеры и развитие мотивации к профессиональной деятельности респонденты сочли незначительными как преимущества электронного портфолио.

На протяжении долгого времени у студентов возникает проблема с презентационными навыками, дефицит которых усиливается. Причиной этого роста является факт, что на школьном уровне обучающиеся данных учебных заведений занимаются в приоритете получением предметных знаний, чем навыков презентовать себя. Электронное портфолио, по мнению респондентов, позволит повысить умение презентовать себя.

В том же исследовании [9] выявлено низкое умение работы с информацией. Отдельные интервью позволили выявить, что подобные трудности испытывают молодые преподаватели со стажем до десяти лет. Если возвращаться на уровень студентов-бакалавров педагогического ВУЗа, то там данная проблема просматривается наиболее ярко, когда молодые

люди только начинают серьезно заниматься научно-исследовательской деятельностью. Если преподаватели будут требовать от своих студентов регулярного использования электронного портфолио, то проблема работы с информацией должна свестись к тому, что уже по окончанию ВУЗа её не станет.

Грамотная работа с информацией и навыки презентации профессиональных позиций и авторских разработок позволяют понять личные предпочтения, проанализировать собственные ресурсы и выбрать выбор предпочтительных артефактов, использовать электронное портфолио как способ сбора информации и сделать оценку возникших трудностей [10].

В совокупности с преимуществами электронного портфолио, связанные с повышением уровня качества оценивания, мониторинга результатов, способе сбора информации и быстрого её обмена между участниками образовательного процесса, у него имеются некоторые проблемы и рисками связанные в первую очередь с плагиатом, трудоемкостью и личной конфиденциальностью. Слишком велик риск того, что работа, выложенная в электронном портфолио, может стать жертвой плагиата, поэтому необходимо, чтобы закон об авторском праве учитывал подобный вариант, тогда можно будет гарантировать безопасность в использовании электронного портфолио.

Беря во внимание статью 1299 «Технические средства защиты авторских прав» ГК РФ, то платформа, на которой реализуется электронное портфолио, должна быть оснащена технологиями или компонентами, контролирующие доступ к произведению по желанию автора или иными правообладателями.

Если рассматривать закон об авторском праве со стороны студента, следует определить те факторы, которые нужно учитывать при работе с электронным портфолио и при этом не нарушить данный закон. В случае, когда студент выкладывает свое научное произведение, то обязательно будет указано имя автора, но существуют случаи, когда произведение по разным

причинам может оказаться в более широком доступе, чем того хотел автор. Поэтому платформа, на которой работают с электронным портфолио, должна быть открыта в нужном объеме, чтобы сервисы проверки уникальности авторских произведений, смогли отслеживать публикациина плагиат. На самих платформах важно, чтобы корректно отображалось время публикации материала в портфолио, что поможет доказать автору свое исключительное право на произведение.

Также могут возникать случаи, когда студент выложил чужую работу в свое портфолио, не указав источник. То есть нарушил чужое авторское право. Такие ситуации наверняка возникнут со студентами младших курс, которые еще не освоили принципы научной деятельности и правил публикации произведений. Данный вопрос нужно решать на законодательном уровне и с технической стороны, чтобы обезопасить труд студентов при их образовании. Законодательный уровень не будет рассматриваться в рамках это диссертации. Техническая сторона вопроса на сегодняшний день может быть решена практикой проверки работы на сервисах проверки уникальности авторских произведений перед как выложить материал в электронное портфолио. Это касается всех объектов, на которые распространяется ГК РФ.

Рассматривая электронное портфолио со стороны студента, то первой и самой массовой проблемой является низкая заинтересованность в случае, если оно никак не будет влиять на оценку. Все ранее перечисленные преимущества не способны мотивировать студента в достаточной степени, чтобы начать работу над своим портфолио. Часто студенты высказывают нежелание делиться своей личной информацией из-за опасения нарушения личной конфиденциальности. Так же отмечают риски низкой ИКТкомпетентности. Использование электронное портфолио в образовательном процессе способен устранить такой риск и разрешит проблему с компетентностью, если такая возникнет.

Перспективы использования технологии электронного портфолио на практике в образовательном процессе большинство преподавателей отмечают:

- развитие мультимедиа- и информационно-коммуникативных компетентностей;
- развитие системы оценивания, нацеленной на индивидуальные достижения и индивидуальный прогресс;
- развитие стратегии электронного обучения в университете $[10]$ ;

Студенты и преподаватели относят к позитивным моментам использования технологии электронного портфолио:

- повышение объективности аттестации за счет расширения аудитории, участвующей в аттестации (коллег, студентов и др.);
- накопление и презентации в электронном виде артефактов индивидуальных достижений, что может обеспечивать объективную картину научных и педагогических достижений преподавателя;

повышение открытости системы оценивания преподавателей.

В ряду преимуществ, получаемых при использовании электронного портфолио в профессиональном развитии, можно выделить следующие:

- рефлексия собственных педагогических трудностей и достижений;
- самопрезентация в профессиональном сообществе средствами интернет-технологий;
- развитие мультимедиа-компетентностей преподавателей;
- корректировка учебных программ на основании индивидуальных рефлексивных данных из е-портфолио.

В монографии [11] автор описывает анализ исследования, которое было проведено в 2010 г. по адаптированной методике Игоря Балабана (университет г. Загреба), чтобы выявить факторы влияния технологии электронного портфолио на учебный процесс.

Таблица 1. Результаты опроса респондентов [11]

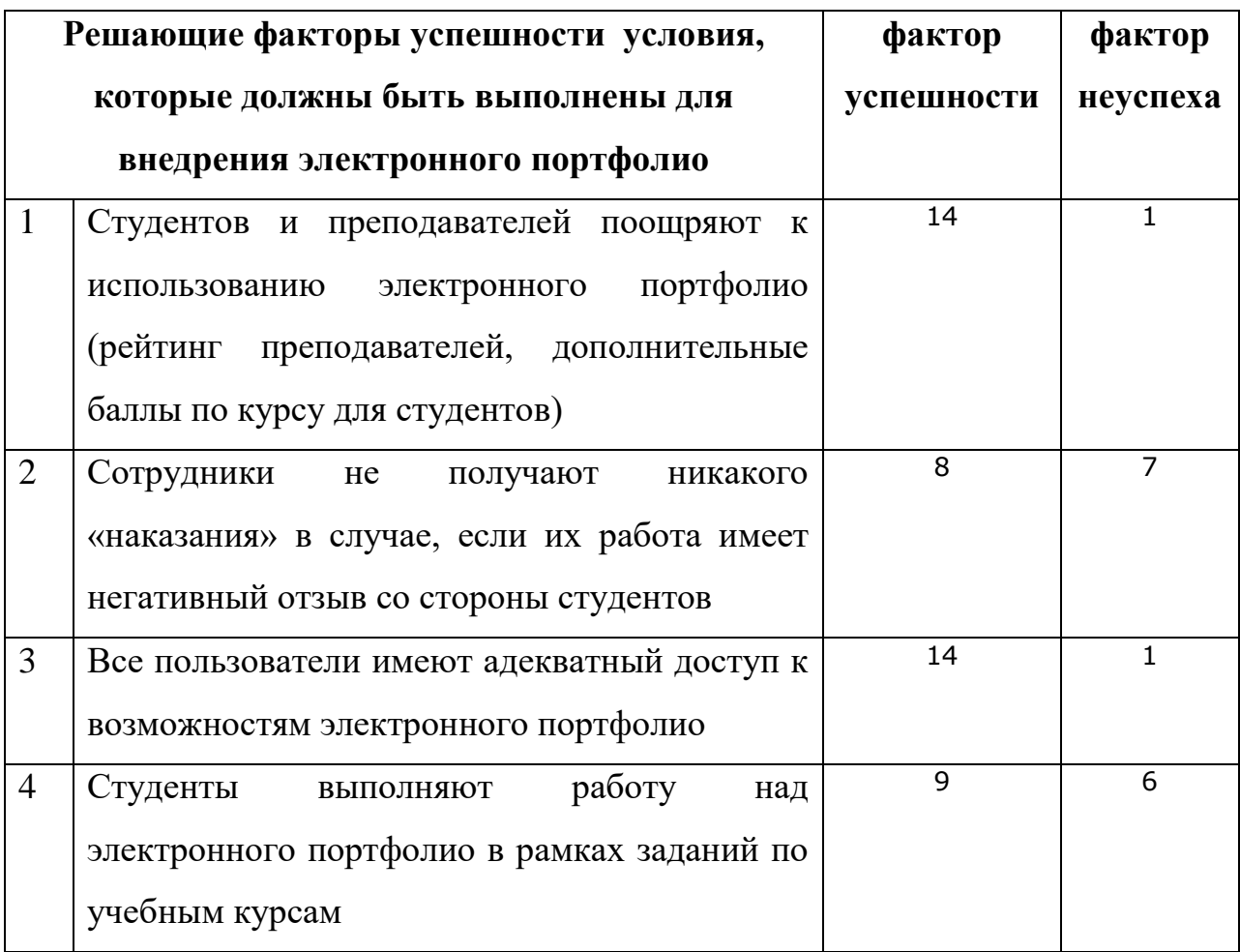

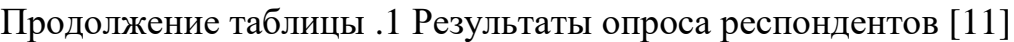

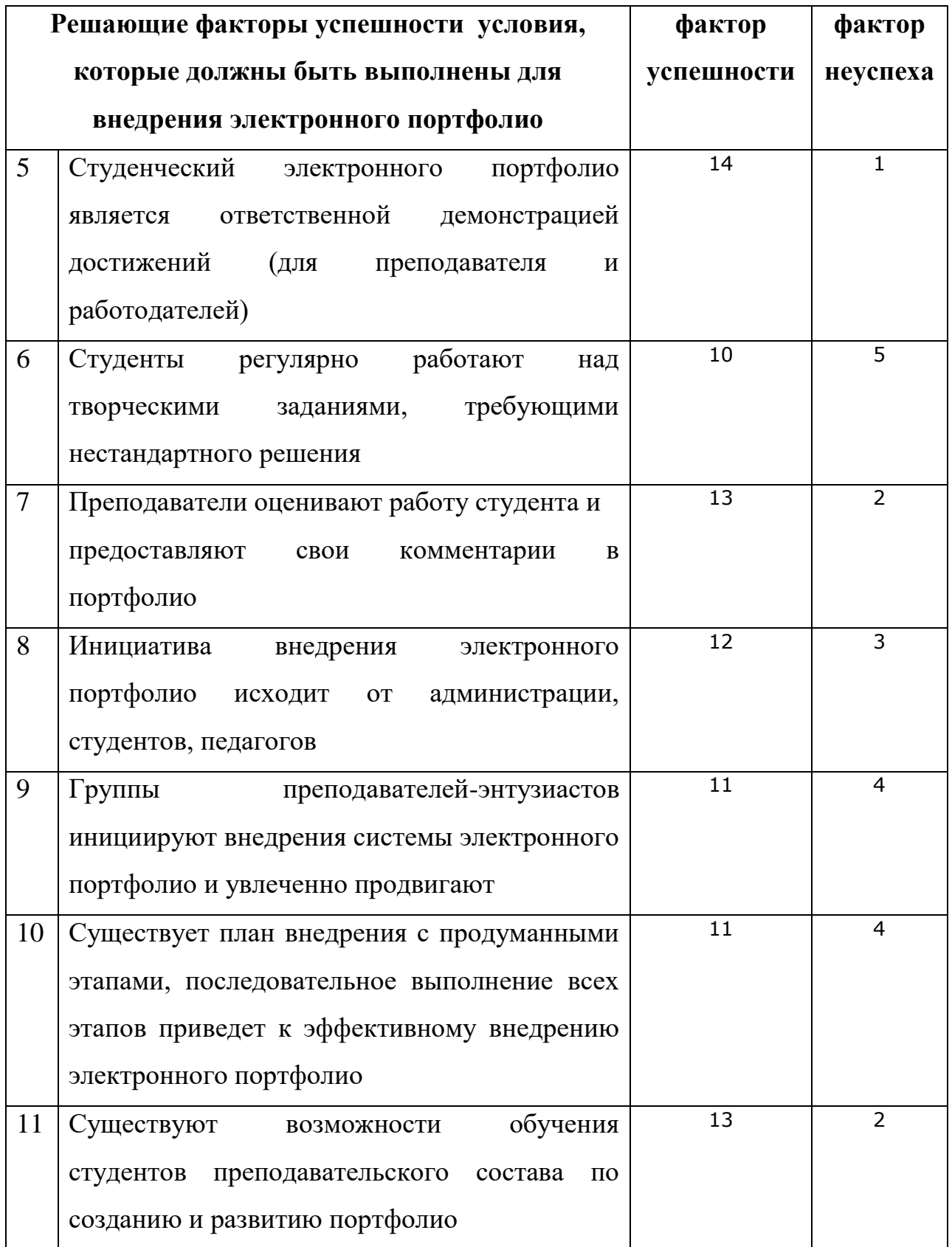

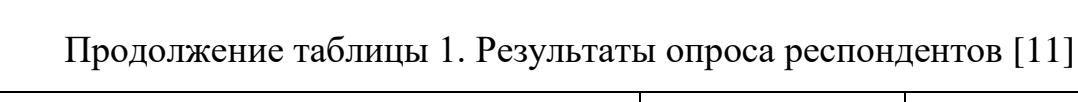

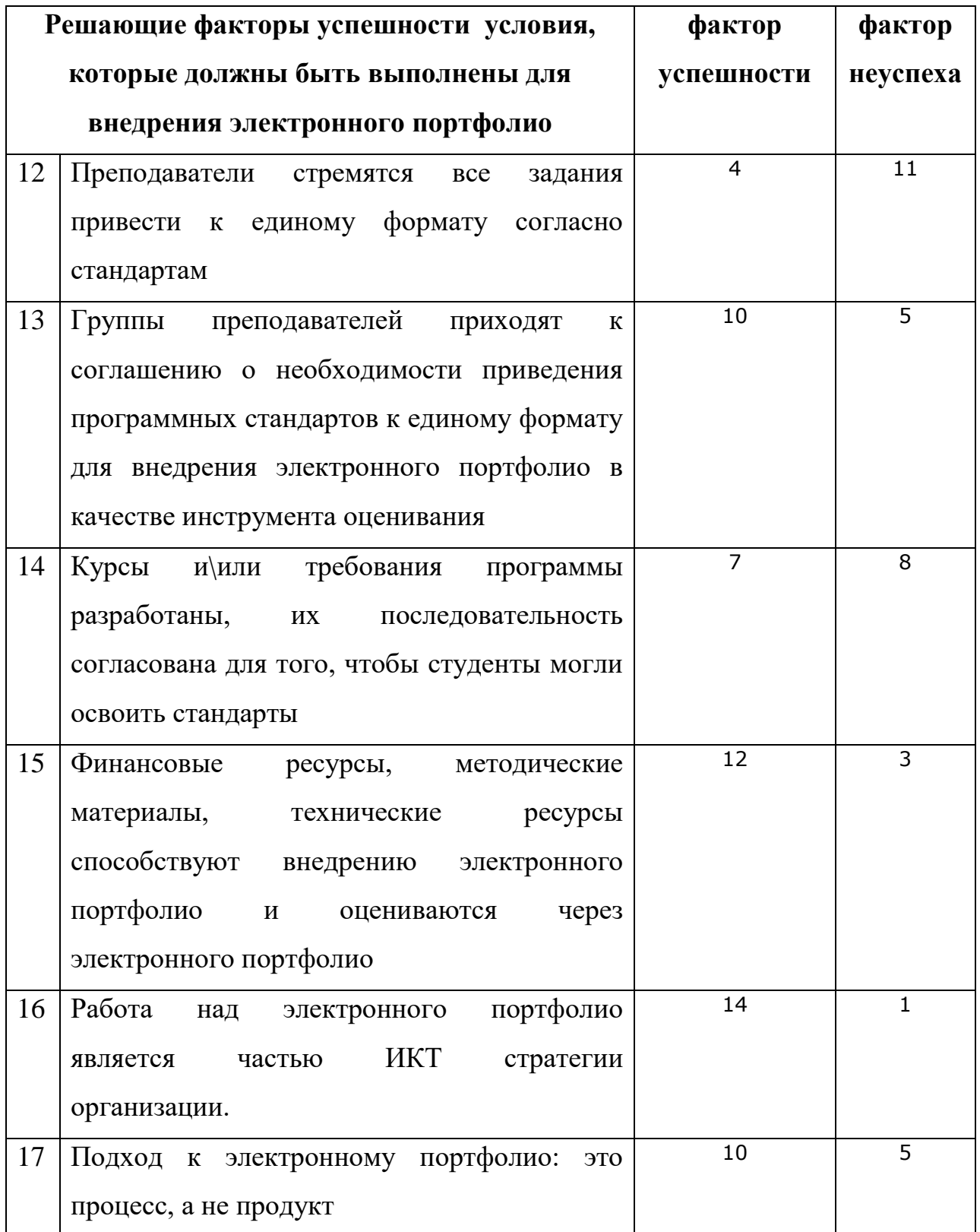

Продолжение таблицы 1. Результаты опроса респондентов [11]

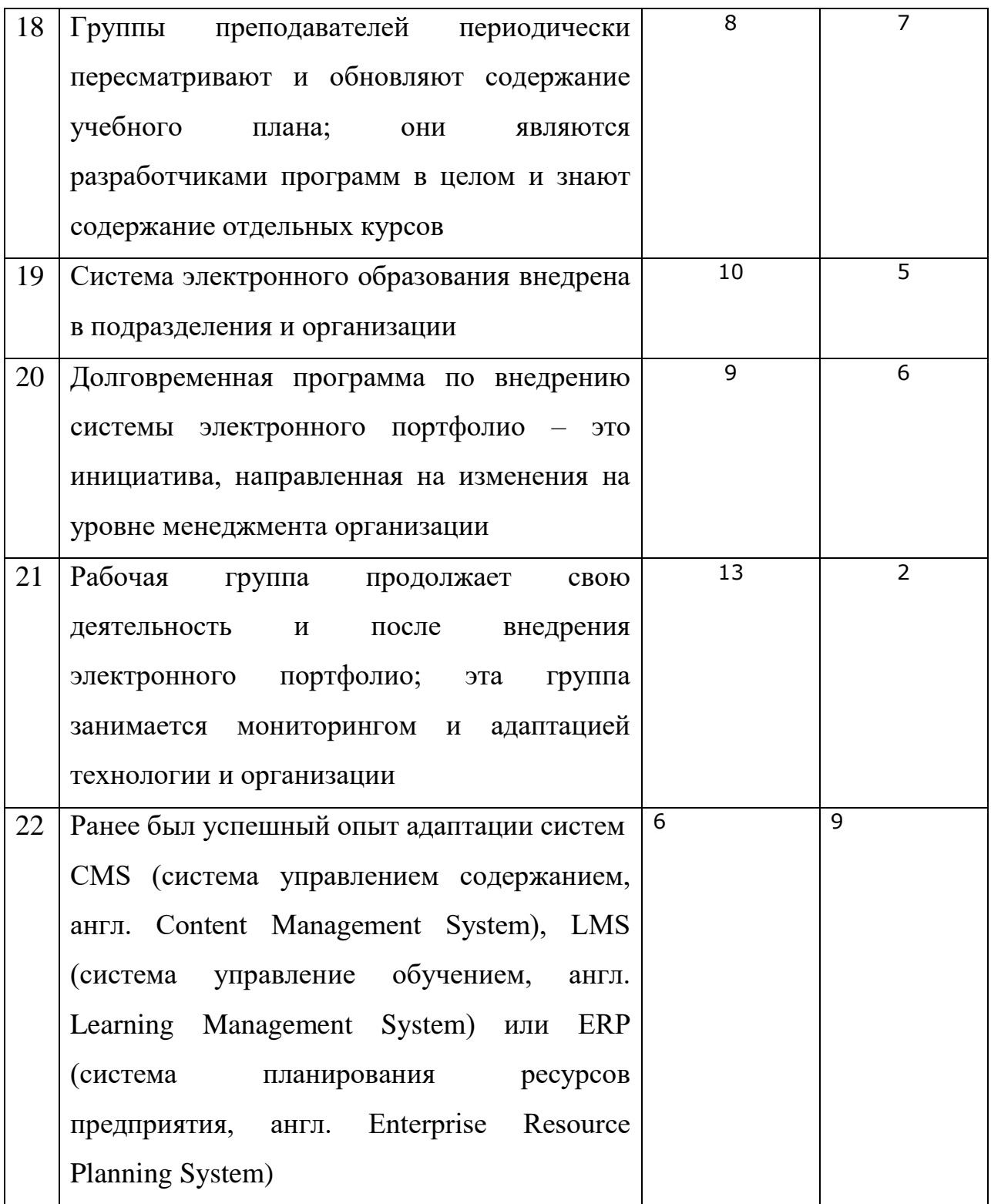

Исходя из данных в таблице, можно выяснить на какие факторы следует уделить внимание при внедрении технологии электронного портфолио в образовательный процесс, а какие необходимо избегать. Из самых успешных факторов выделяются поощрение к использованию

электронного портфолио, наличие адекватного доступа, студенческого портфолио подразумевает под собой ответственность, возможность оставления оценки и комментариев к работе, будет существовать методические рекомендации и технологией электронного портфолио продолжат активно заниматься и после внедрения. Перечисленные факторы не составляют полный список того, на что необходимо обращать внимание при внедрении технологии, однако их отработка повысит шансы на успех. Так же следует знать, какие факторы не принесут нужной выгоды и не стоят времени и усилий на отработку. Из таблицы видно, что преподаватели не хотят приводить все задания к единому формату (хотя приведение программных средств к общему формату большинство из анкетированных считают нужным для успеха внедрения). К тому же, если был успешный ранее опыт использования и адаптации систем CMS, LMS или ERP, то это не гарантирует, что реализованная на них технология электронного портфолио будет принята преподавателями и студентами благосклонно.

## <span id="page-25-0"></span>**§ 1.2 Аспекты систематизации результатов учебно-познавательной деятельности студентов педагогического ВУЗа**

В первом пункте первой главы были подробно рассмотрены преимущества применения технологии электронного портфолио, и на основе этих знаний мы сформировали идею процесса систематизации.

Для начала, прежде чем привлекать преподавателей и студентов к работе с электронным портфолио, необходимо их мотивировать, чтобы работа не проходило по принуждению. Это нужно в первую очередь для того, чтобы создаваемые электронные портфолио делались основательно и с желанием, что, в свою очередь, повысит качество конечного продукта.

Привлекая студентов к работе над своим портфолио, первое о чем следует упоминать, это то, что их оценка за курс будет формироваться с учетом наличия электронного портфолио. Такой фактор выступит хорошей

мотивацией для любого студента, особенно тех, которые недавно закончили школы.

Затем нужно расписать перспективы на ближайшее будущее, стараясь не затрагивать те, которые они получат ближе к концу обучения. По природе человека, он плохо представляет себя в будущем времени и практически не заботится о нем. Именно по этой причине, долговременные позитивные качества портфолио следует обговаривать вскользь и после оглашения всего остального.

В ближайшие перспективы можно вывести тот факт, что студентам не нужно будет в назначенное время присылать преподавателю работы, если те выставлены в их электронном портфолио. Так же, в случаях, когда студент забыл принести с собой работы, но они выложены в портфолио, их можно всё равно посмотреть, если есть выход в сеть Интернет. К тому же собрание работ в одном месте позволит студенту наглядно оценить степень прохождения курса. А если у него есть возможность ознакомиться с полным списком всех требуемых заданий по курсу, то позволит без опозданий сделать оставшиеся.

Вкупе с остальными возможностями LMS Moodle, электронное портфолио позволит обучаться дистанционно, тем самым совмещая учебу с другими делами: работой, срочными поездками, больничными. И при этом всё будет для студентов доступно в любое удобное для них время.

Многие преподаватели уже сейчас заинтересованы в том, чтобы у них была возможность отслеживать ход образовательного процесса их студентов. В КГПУ преподаватели уже несколько лет активно используют возможности платформы LMS Moodle. Разрабатывают на ней свои курсы, проводят тестирования. Хоть на каждом курсе есть инструмент для отправления студентами преподавателю своих выполненных заданий, но все посылаемые документы хранятся в одном месте. Это позволяет отследить ход выполнения задания по всей группе студентов, проходящих курс, но никак не прогресс каждого студента в целом.

Для реализации электронного портфолио в учебных курсах, необходимо разработать методические рекомендации. Они сообщат преподавателю, как нужно проводить работу с электронным портфолио, какие методики стоит применять при систематизации учебного процесса студента.

Обозначив основные положения, которые следует учитывать при систематизации образовательного процесса с использованием электронного портфолио, мы приступили к формированию идей систематизации непосредственно.

Первое, что должно быть сделано, это подстроить каждый курс в образовательных программах ВУЗа для использования в процессе электронное портфолио. По желанию преподавателя, оно может быть использовано как итоговая работа по результатам прохождения, а так же в для промежуточной аттестации. Иными словами, встроить технологию электронного портфолио в классический образовательный процесс.

После того, как студентам определяют научного руководителя, работа по ВКР должна проводиться (приоритетно) через электронное портфолио и сайт КГПУ «Электронный университет». Возможностей платформы вполне достаточно для этого. Тогда весь материал будет находиться на серверах образовательного учреждения и гарантированно защищаться законом об авторском праве. При работе на иных сервисах шанс того, что ВКР станет жертвой плагиата несколько выше, потому что в случае подобного исхода сама организация будет заинтересована в защите научного произведения своего студента.

Так же может произойти смена научного руководителя уже в процессе написания ВКР. В таких случаях расположенные материалы в одном электронном портфолио позволят новому научному руководителю легче разобраться в идее исследовательской работы и понять, что уже было сделано. И предоставить доступ проще к одному электронному портфолио, чем налаживать по новой совместную работу на сторонних сервисах.

Чтобы производить своевременный мониторинг всех студентов, проходящих курс, они обязаны предоставить доступ преподавателю. Все URL-адреса электронных портфолио формируется в специальных таблицах. Эти таблицы хранятся у преподавателей и в назначенные сроки он проводит проверку портфолио.

Соотнося систематизацию электронное портфолио с образовательными компетенции, можно определить более точно, на какие аспекты уделять внимание. Мы рассмотрели как электронное портфолио может помочь в развитии компетенций у студента.

Электронное портфолио позволяет рассмотреть свою деятельность каждому студенту условно как бы «со стороны». Это позволяет развить ценностно-смысловые компетенции. То есть студент анализируя свою работу может осознать имеет ли она какую либо ценность для него и других людей. После чего определить, нравится ли ему данная деятельность.

Общекультурные компетенции электронное портфолио практически не затрагивает. Технология не пользуется огромной популярностью, в сравнении со некоторыми массовыми течениями, поэтому не сформировались никакие правила работы с портфолио, а используются общие этические нормы научной сферы.

Учебно-познавательные компетенции в совокупности с применением технологии электронного портфолио раскроют потенциал каждого студента. Так как работать они будут в определенной системе, то руководствуясь идеей важности своей деятельности, их труды будут оценены. Это даст мотивацию продолжать работу и возможность быть скорректированным в случае ошибки. Начиная учебно-познавательную деятельность, студент ставит себе цели, планирует и проводит самоанализ, постоянно выкладывает свои наработки на оценку. Всему этому способствует электронное портфолио.

При создании электронного портфолио студент вынужден будет постоянно взаимодействовать с другими участниками образовательного процесса. А это уже повышает коммуникативные компетенции. В работе над

портфолио студент будет получать комментарии к своим работам, там же задает вопросы и получает ответы на них.

В социально-трудовых компетенциях электронное портфолио играет важную роль. Уже не раз упоминалось, как необходимо предоставить работодателю исчерпывающие сведения о себе при поступлении на работу. Когда же во время обучения, студент может определить, над какими тематиками он трудился и в каких вопросах имеет определенное представление.

Регулярно выкладывая свои работы, студент может отслеживать их хронологию создания. Просматривая самую первую работу с той, которая выполнена последней, не сложно выяснить, насколько повысился уровень студента по отношению к своим прошлым навыкам. Это является одной из обозначенных функций портфолио. Всего их выделено три:

Учетно-информационное – при длительном накоплении материалов студентов, можно проводить целенаправленный отбор для демонстрации уровня достижений студента;

Контрольно-диагностическая – проведения анализа достижений студента, подразумевающих критерии оценивания;

Контрольно-корректирующая – составление плана работы и коррекционные меры по отношению ко всему образовательному процессу.

По окончанию обучению, результаты образовательной деятельности студента должны быть оценены максимально объективно. Так как обучение является непрерывным процессом, то к рассмотрению необходимо брать все достижения, которые получил студент. А это нужно собрать множество работ в одном месте, которые смогли продемонстрировать компетентности студента.

При прохождении студентами курсов, преподаватель может давать работу на развитие определенных компетенций у студента, результаты которой должны быть отражены в электронном портфолио. На начальных курсах студент может и не понимать, для каких целей преподаватель дал

задание, но по окончанию обучения, выполненное данное задание позволит подтвердить факто того, что та или иная компетенция студентом была получена.

Электронное портфолио является разновидностью «аутентичного» оценивания, соответственно требуется определенная организация образовательного процесса, которое можно охарактеризовать как «естественное взаимодействие», для благоприятного развития деятельностных качеств обучающегося, а так же для органичных условий оценивания.

# <span id="page-31-0"></span>**§ 1.3 Возможности платформы LMS Moodle в реализации электронного портфолио**

Электронное портфолио нуждается в технической составляющей, а самое главное в платформе, на которой она будет реализована. В Красноярском Государственном Педагогическом Университете им. В.П. Астафьева (КГПУ) в качестве платформы для электронных систем образования организации используют LMS Moodle.

Преимущества данной платформы можно рассмотреть в сравнительной таблице 2, в которой представлены иные популярные платформы.

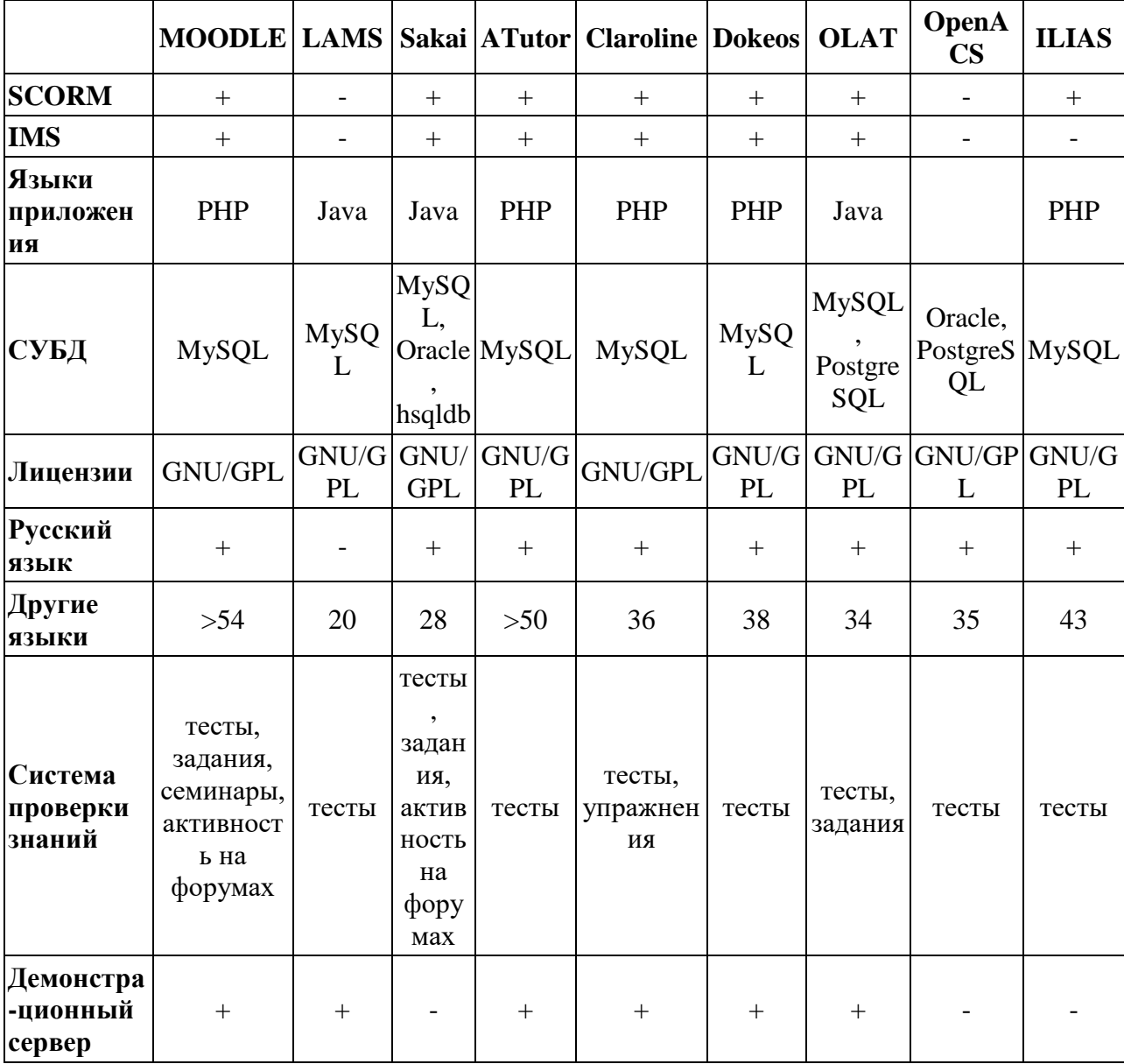

Таблица 2. Сравнение платформ дистанционного обучения

LMS Moodle (модульная объектно-ориентированная динамическая учебная среда) – это свободная система управления обучением и распространяется по лицензии GNU General Public License. Такая форма лицензирования крайне удобна для образовательных организаций не только по материальной составляющей, но и потому, что платформу можно модернизировать в личных целях. Тем самым платформа LMS Moodle может быть адаптирована техническими специалистами организации под нужды электронного портфолио, сделав работу с ним намного удобнее и проще.

Система Moodle может быть бесплатно загружена с сайта разработчика (moodle.org) и использоваться учителем в создании своего сайта, который он может наполнять различными динамическими курсами. Ядро, на котором работает платформа Moodle, имеет множество настроек и поставляется с набором стандартных функций.

Разработчики уделяют большое внимание на графическую составляющую платформы, понимая её важность. Если обратиться к психологии, то от визуальной части сайта зависит желание человека к использованию сайта.

В LMS Moodle создана персонализированная панель, на которой во время прохождения курсов обучающимися можно отслеживать прогресс обучения. Эту панель легко можно настраивать не только при настройке сайта, но и самим пользователям, если такая возможность будет им предоставлена администратором сайта.

LMS Moodle способна работать совместно с системой управления базами данных (СУБД) MySQL, что позволяет проводить регистрацию пользователей. После регистрации у пользователя создается страница с его личной информацией, которую он может по желанию отредактировать. На данной странице в новых версиях LMS Moodle отображается блок епортфолио (рис.1). Еще такой же блок располагается на главной странице сайта, после авторизации.

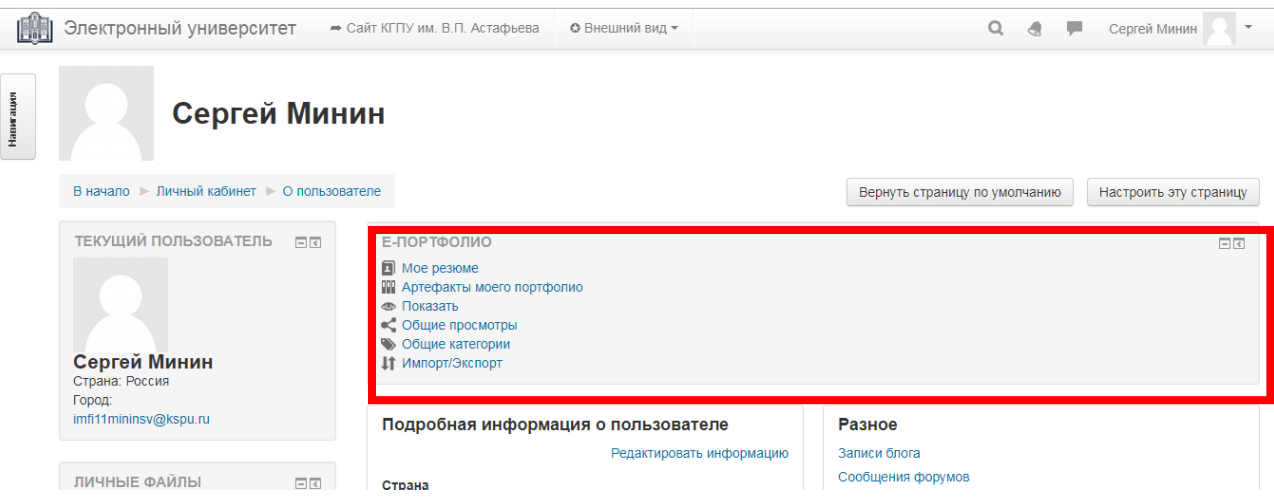

Рис.1. Блок е-портфолио в LMS Moodle

В этом блоке в виде списка указаны все элементы структуры электронного портфолио, которое реализовано на платформе LMS Moodle. Недостатком можно выявить название некоторых элементов, потому что они неоднозначно определяют свой функционал.

Блок ePortfolio включает в себя следующие основные элементы [19]:

- информационные страницы (то есть, введение, резюме, и т.д.);
- менеджер категорий, управляющий системой категорий и подкатегорий;
- Менеджер документов, позволяющий создать ссылки в рамках категорий и подкатегорий (например, для опубликованного документа);
- Публикация документов для обмена с пользователями на сайте или для ссылки из сети Интернет;
- Самооценка и документирование личного развития в области образования;
- Комментарии, создающие обратные связи.
- Менеджер экспорта, позволяющий сохранить портфолио в SCORM формате (Sharable Content Object Reference Model, «образцовая модель объекта содержимого для совместного использования»);
- Менеджер импорта, позволяющий осуществлять обмен документами в рамках одной установки Moodle и использование внешних пакетов SCORM в портфолио;
- Уведомление об обмене мнениями;
- Создание Видов пользователя.

Для успешного внедрения портфолио на платформе LMS Moodle являются удобное управление файлами, которые загрузил пользователь, а так же встроенный в систему текстовой редактор.

Редактор позволит намного проще форматировать текст в электронном портфолио. В себя он включает инструменты по форматированию стиля абзацев и текст (полужирны, курсив, подчеркнуты и др.), размера шрифта, выравнивание текста по левому или правому краю, а так же по центру, создавать или удалять гиперссылки, организовывать нумерованные или маркированные списки. Так же имеет небольшой шесть популярных шрифтов (Arial, Times, Verdana, Georgia, Courier, Trebuchet).

Данный редактор сохраняет в истории изменения, что позволяет вернуть отредактированный текст в предыдущее состояние. Имеется возможность отобразить в текстовом поле элементы мультимедиа (изображения, видео, аудио). Присутствует удобный и интуитивно понятный редактор формул, организована работа с таблицами.

Текст можно набирать в обычном для текстового редактора режиме, то есть, что написано, то и выводится на экране, а можно переключиться в режим HTML и, оперируя тегами, провести форматирование текста уже в нем. И отдельно выведен HTML-элемент – горизонтальная черта. Для её ввода нужно нажать всего одну кнопку. Существует в редакторе инструмент для проверки доступности лицам с ограниченными возможностями и помощник для слабовидящих. Функционал второго достаточно скуден и позволяет узнать используемые стили текста, ссылки и какие использованы изображения.

На рисунке 2 представлен вид текстового редактора в LMS Moodle.

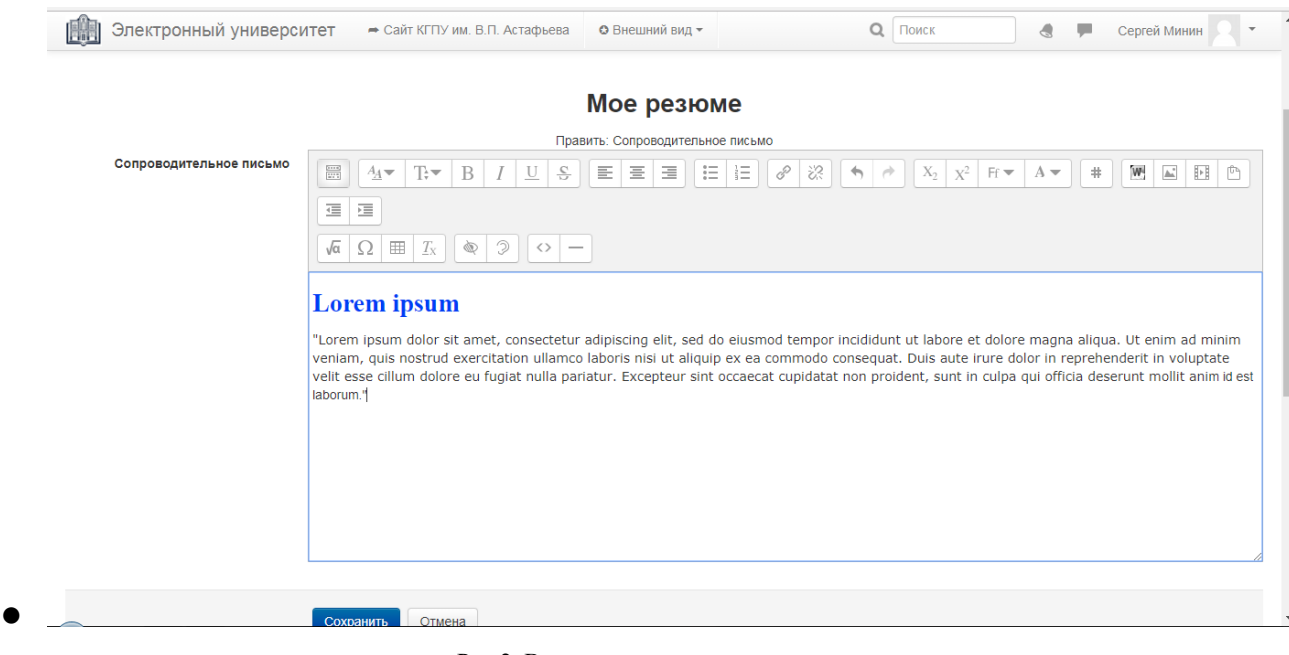

● Рис.2. Вид текстового редактора

На вкладке «Моё резюме» пользователь вводит и редактирует свои персональные данные. На вкладке «Артефакты моего портфолио» можно загружать файлы, ссылки на внешние сайты и социальные медиа-ресурсы, и добавлять заметки (Рис. 3). Артефакты можно структурировать для большого удобства в работе с ними. Однако следует помнить, что файлы и заметки должны быть связаны с категорией и / или подкатегорией структуры артефактов. Сами же категории и артефакты можно перемещать внутри категорий методом drag-and-drop (в переводе с англ. – тащи и бросай), то есть просто перетащить иконку элемента на иконку категории.

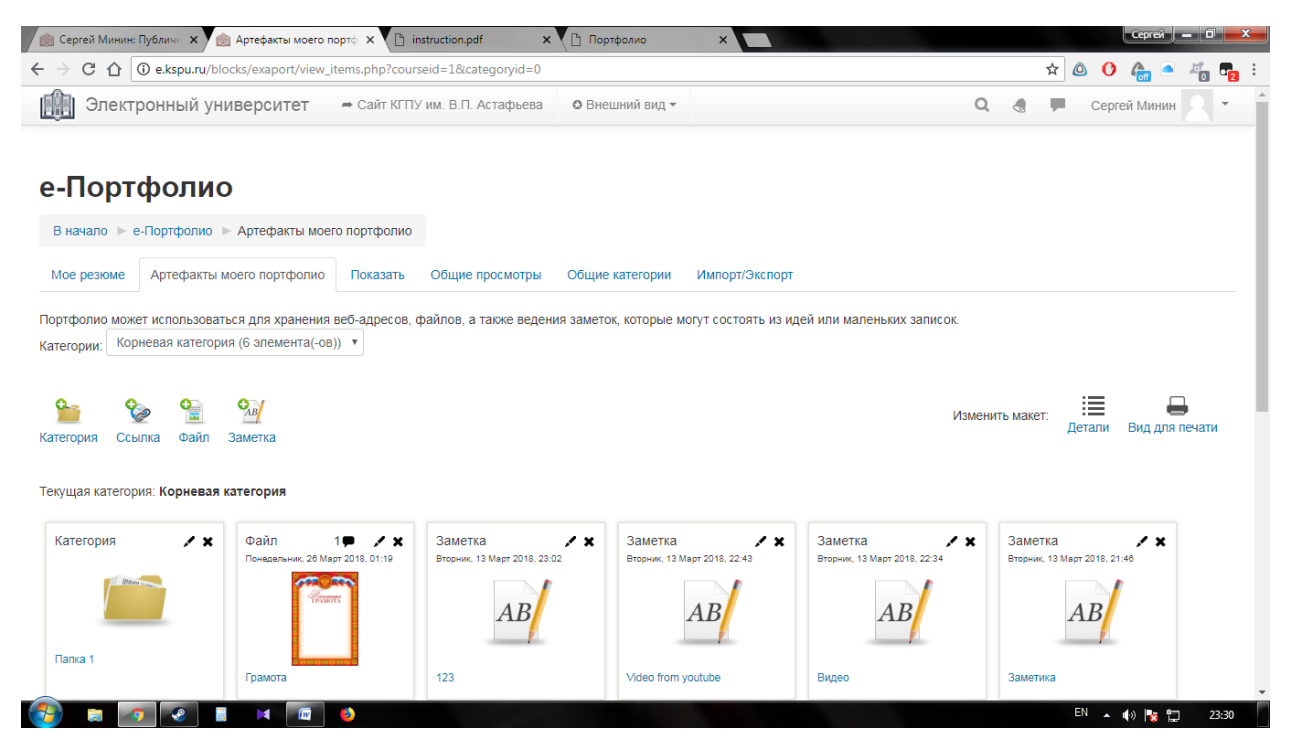

Рис.3. Вкладка «Артефакты моего портфолио»

На вкладке показать (также имеет название «виды») можно собрать нужные артефакты на одной странице для публикации и совместного использования. Пользователям при создание видов можно выбрать один из макетов, после чего имеющиеся документы добавляются из всплывающего окна. Когда настройка вида будет окончена, необходимо нажать кнопку «Добавить вид».

Созданное электронное портфолио в виде одной страницы легко редактируется с помощью инструментов, которые отображаются в верхней части страницы в режиме редактирования (рис.4). Добавляется содержимое в электронное портфолио методом drag-and-drop. Всего шесть элементов содержимого представлено в редакторе электронного портфолио:

Персональная информация – при добавлении всплывает окно с настройками, которые позволяют редактировать элемент. Присутствуют такие параметры как заголовок блока, отображаемые поля, изображения профиля, адрес электронной почты и поле с текстовым редактором, дающий возможность словесно описать себя. Внизу окна настроек расположены две кнопки «Сохранить» и «Отменить». Первая сохраняет указанные

пользователем настройки в базе данных сайта, а вторая отменяет все выставленные настройки и закрывает окно.

Текст заголовка – позволяет пользователю разместить в своем электронном портфолио текст, который служит для того, чтобы разбить саму страницу электронного портфолио на визуальные логические подразделы. В настройках изменять можно лишь сам текст заголовка без каких-либо иных инструментов форматирования. В последующих версиях LMS Moodle разработчики вероятно добавят возможность более гибкой настройки данного элемента.

Текст – этот элемент добавляет на страницу с электронным портфолио гипертекст. В настройках есть два поля: настройка заголовка элемента с текстом и текстовой редактор для внесения самого текста. Текстовой редактор тот же самый и без каких-либо изменений, что и во всей платформе. В количестве набираемых символов этот элемент не ограничен.

Элемент(-ов) – добавляет в электронное портфолио материал из списка артефактов. Перемещая данный элемент в портфолио, всплывает окно со списком артефактов как пользователя, так и доступных материалов других пользователей. Хоть список и структурирован, но всё же трудности в поиске нужного материала возникнут. Поэтому разработчики платформы LMS Moodle добавили строку поиска. При наборе слова для поиска, система синхронно начинает фильтровать элементы, согласно указанному значению. Внизу окна расположены две кнопки «Добавить» и «Отменить». Вторая закрывает окно, при этом ничего не добавляя. Первая кнопка размещает в электронном портфолио ссылку на артефакт. После добавления элемент нельзя отредактировать, то есть поменять выложенный документ. Поэтому нужно произвести удаление и добавить тот артефакт, который нужен.

Медиа – добавляет в электронное портфолио медиа-ресурсы со сторонних сайтов. Список данный сайтов ограничен и в него входят: Glogster, Google Video, Prezi, SciVee, SlideShare, TeacherTube, Vimeo, VoiceThread, Voki, WikiEducator, Youtube. Добавив элемент медиа, всплывет

окно с настройками. Можно настраивать название заголовка блока, указать URL-адрес или код для вставки самого медиа-файла, а так же выставить высоту и ширину элемента на странице электронного портфолио.

Значки – позволяет добавить значки из списка, доступных пользователю.

## е-Портфолио

| В начало   е-Портфолио   Показать                                                                                                    |                                                                                                    |             |   |
|----------------------------------------------------------------------------------------------------|----------------------------------------------------------------------------------------------------|-------------|---|
| Артефакты моего портфолио<br>Мое резюме                                                                                                    | Показать<br>Общие просмотры<br>Импорт/Экспорт<br>Общие категории                                      |             |   |
| Макет<br>Содержимое<br>Название и описание                                                                                                    | Разрешить доступ                                                                                      |             |   |
| Для создания своей страницы перетащите содержимое блоков из вкладок ниже.<br><b>Внешний вид</b>                                                                                         |                                                                                                    |             |   |
| ×<br>◢<br>Заголовок<br><b>Ntrcn</b>                                                                                                    | Элемент: Категория Папка<br>Тип: Ссылка<br>Категория: Папка 1                                         | $\circledR$ | × |
| $\times$<br>◢<br>Текст<br>"Lorem ipsum dolor sit amet, consectetur<br>adipiscing elit, sed do eiusmod tempor                                                                            | Ссылка: http://e.kspu.ru/blocks/exaport/view items.php?<br>courseid=1&categoryid=26<br>Комментарии: 0 |             |   |
| incididunt ut labore et dolore magna aliqua.<br>Ut enim ad minim veniam, quis nostrud<br>exercitation ullamco laboris nisi ut aliquip ex<br>ea commodo consequat. Duis aute irure dolor | Элемент: Грамота<br>Тип: Файп<br>Категория: Корневая категория                                        | TPAMOTA     | × |

Рис.4. Содержимое блоков портфолио в режиме редактирования

На вкладке «Разрешить доступ» владелец электронного портфолио настраивает возможности открытости его портфолио. Происходит настройка внешнего и внутреннего доступа, а также доступ через электронную почту. Ставя галочку напротив внешнего доступа, появляется URL-адрес данного электронного портфолио. Все, кто имеют данную ссылку, могут зайти на страницу с электронным портфолио.

Внутренний доступ позволяет определить тот круг пользователей из тех, кто зарегистрирован на сайте. Это могут быть абсолютно все пользователи, при этом им становятся доступны все выложенные в общий доступ артефакты портфолио. Открыть доступ для отдельных можно найдя нужного пользователя через строку поиска, или из списка тех, кто записан на тот же курс, что и сам владелец электронного портфолио. По курсу

предоставляется список всех участников курса. В списке указывается имя и роль участника. Напротив имени можно поставить две галочки. Первая открывает доступ данному участнику курса, а вторая уведомляет об изменениях, производимых с электронным портфолио. Причем вторая галочка не может быть поставлена, пока доступ к портфолио не открыт.

Доступ, который открывается по электронной почте, предоставляется тем, чья электронная почта указана в специальном поле для ввода. На все адреса после сохранения настроек будет направлена уникальная ссылка на доступ к электронному портфолио. В самом низу настроек расположена кнопку «Сохранить».

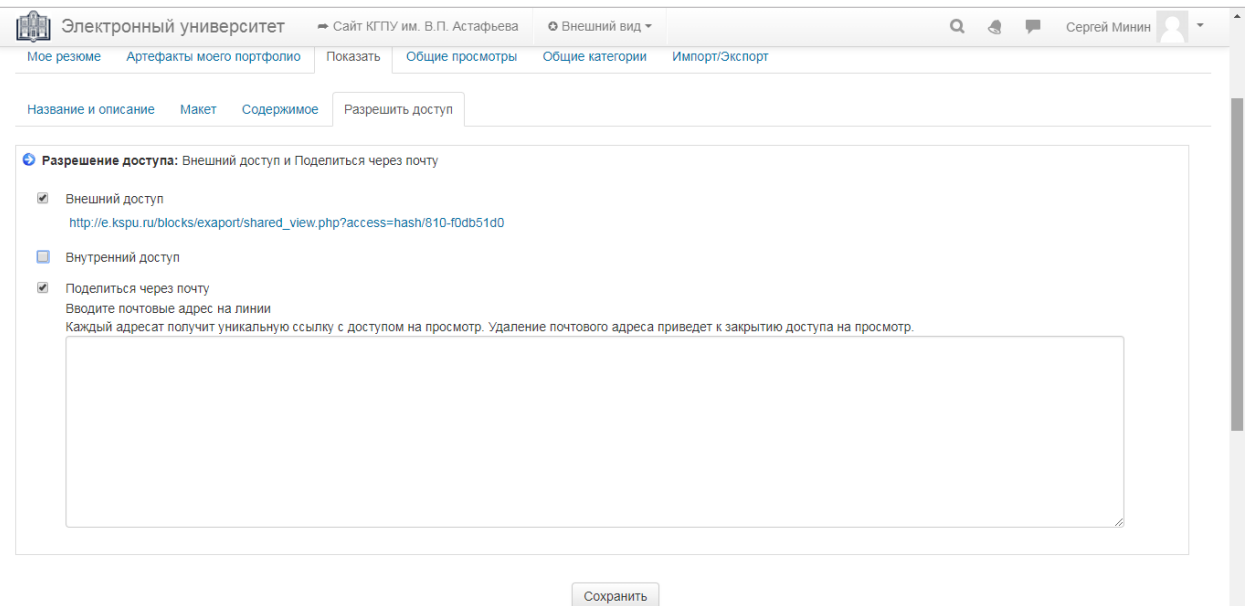

Рис.5. Окно настроек доступа к электронному портфолио

Если на вкладке «Показать» можно создать внешний доступ к своему электронному портфолио, причем создавать такие можно в неограниченном количестве для своих определенных целей, то на вкладке «Общие просмотры» каждый зарегистрированный пользователь учебных ресурсов может ознакомиться с доступными ему портфолио других пользователей. Поиск доступных портфолио происходит в первую очередь по курсам, а уже потом по пользователям. Так же присутствует инструмент для сортировки доступных к просмотру электронных портфолио по пользователю, по виду и по дате публикации в открытом доступе.

Вкладка «Общие категории» предоставляет возможность просматривать те категории с файлами из личных артефактов, которые открыты к общему просмотру, хотя могут быть, и не использованы в одностраничном отображении электронного портфолио через вкладку «Показать». Сортировка происходит либо по пользователю, либо по названию самой категории.

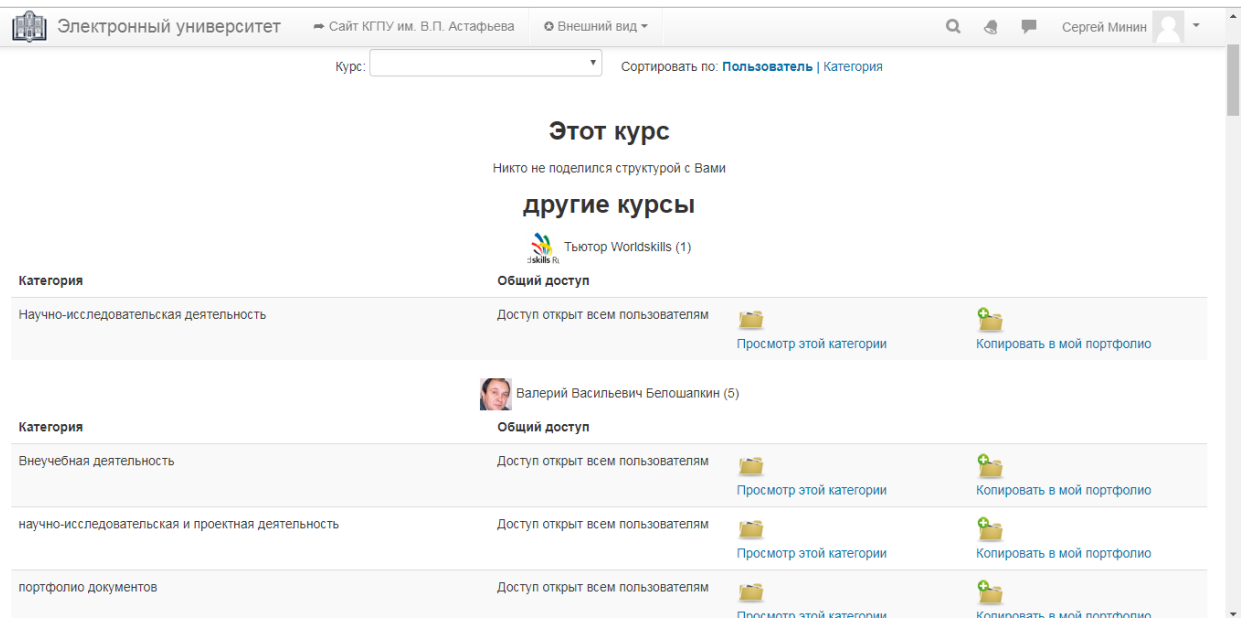

Рис.6. Вкладка «Общие категории» в блоке электронного портфолио

На последней вкладке блока электронного портфолио (рис.7) предоставляется возможность пользователям экспортирования SCORMфайлов, импортировать файлы в хранилище каждого пользователя (на загружаемые файлы стоит ограничение по объему в 256 Мбайт). Еще возможность импортировать из выложенных материалов LMS Moodle.

При экспорте SCORM-файлов (рис.8), появляется возможность экспортировать свое электронное портфолио. Экспорт происходит из того вида портфолио, которые создаются во вкладке «Показать». Для того, чтобы выбрать нужный вид, организовано всплывающий список со всем созданными видами.

Чуть ниже списка можно поставить галочку напротив «Добавить каталог-структуру» для того, чтобы при экспорте вместе с файлами вида,

загружалась и структура категорий, которая представлена в артефактах портфолио.

Импорт/Экспорт Общие просмотры Общие категории **≜** Экспорт SCORM-файла

Импорт

• Импортировать из выложенных материалов в Moodle

Рис.7. Вкладка «Импорт/Экспорт» в блоке электронного портфолио

Нажав на кнопку «Создать Scorm-файл» начнется загрузка архива. Имя у этого архива формируется из логина пользователя, даты и времени начала загрузки. Внутри архива будут находиться все файлы экспортированного электронного портфолио (рис.9).

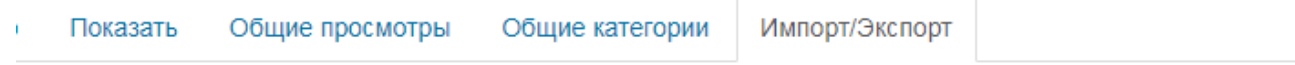

Экспортировать свое портфолио сюда.

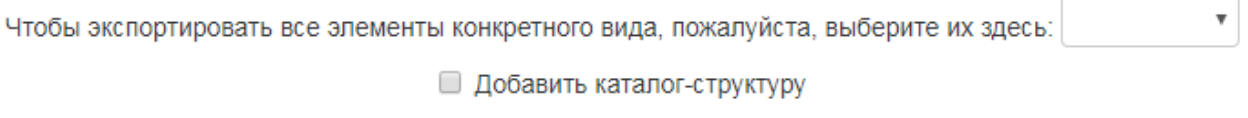

Создать Scorm-файл

Рис.8. Настройка экспорта Scorm-файлов

В архиве в зависимости от выставленных настроек, сформируются файлы HTML и CSS. Файлы XSD хранят в себе схему экспортированного электронного портфолио, а XML – структуру портфолио. В папке «data» сохраняется весь текст, который создан непосредственно на странице с электронным портфолио. В папке «categories» сохранены все документы, использованные в экспортированном электронном портфолио.

| <b>File</b><br>Tools<br><b>Favorites</b><br>Help<br>Commands<br>Options            |                             |        |                         |                      |                 |  |  |  |
|------------------------------------------------------------------------------------|-----------------------------|--------|-------------------------|----------------------|-----------------|--|--|--|
| Add<br><b>Extract To</b><br>Test                                                   | $\bullet$<br>View<br>Delete | Find   | [ ĭ ]<br>Wizard<br>Info | VirusScan<br>Comment | <b>SFX</b>      |  |  |  |
| e<br>imfi11 mininsv_2018_06_17_1157.zip - ZIP archive, unpacked size 535 275 bytes |                             |        |                         |                      |                 |  |  |  |
| Name                                                                               | Size                        | Packed | <b>Type</b>             | Modified             | CRC32           |  |  |  |
|                                                                                    |                             |        | Папка с файлами         |                      |                 |  |  |  |
| data                                                                               |                             |        | Папка с файлами         | 17.06.2018 11:57     |                 |  |  |  |
| \categories                                                                        |                             |        | Папка с файлами         | 17.06.2018 11:57     |                 |  |  |  |
| itemscomp.xml                                                                      | 537                         | 236    | Документ XML            | 17.06.2018 11:57     | 2C78B28A        |  |  |  |
| imsmd_rootv1p2p1.xsd                                                               | 21 1 58                     | 2629   | Файл "XSD"              | 17.06.2018 11:57     | 4160D047        |  |  |  |
| imscp_rootv1p1p2.xsd                                                               | 14 0 20                     | 2436   | Файл "XSD"              | 17.06.2018 11:57     | <b>EC937DC1</b> |  |  |  |
| ims xml.xsd                                                                        | 1 1 9 7                     | 485    | Файл "XSD"              | 17.06.2018 11:57     | 6C68A679        |  |  |  |
| export_style.css                                                                   | 1 2 2 1                     | 462    | CSS-документ            | 17.06.2018 11:57     | 8487F5CC        |  |  |  |
| adlcp_rootv1p2.xsd                                                                 | 3608                        | 782    | Файл "XSD"              | 17.06.2018 11:57     | 740762E7        |  |  |  |
| index.html                                                                         | 1 3 4 7                     | 837    | Chrome HTML Do          | 17.06.2018 11:57     | DB37A080        |  |  |  |
| \imsmanifest.xml                                                                   | 3050                        | 702    | Документ XML            | 17.06.2018 11:57     | 12F9C250        |  |  |  |
|                                                                                    |                             |        |                         |                      |                 |  |  |  |
| ma Selected 1 347 bytes in 1 file<br>Total 2 folders and 46 138 bytes in 8 files   |                             |        |                         |                      |                 |  |  |  |

Рис.9. Экспортированные Scorm-файлы в архиве.

### **Выводы по первой главе**

<span id="page-42-0"></span>В результате изучения и анализа литературы, анализа проблемы реализации электронного портфолио в КГПУ им. В.П. Астафьева, а также изучения возможностей LMS Moodle для создания e-портфолио можно сделать следующие выводы:

1. Наличие электронной информационно-образовательной среды образовательной организации – обязательное условие, входящее в ФГОС ВО. Данная среда должна обеспечивать формирование электронного портфолио обучающегося, в том числе сохранение работ обучающегося, рецензий и оценок на эти работы со стороны любых участников образовательного процесса. В ВУЗе данная технология в настоящее время частично реализуется, ведется разработка структуры портфолио выпускника нашего вуза, вопрос внедрения системы электронного портфолио в учебный процесс является актуальным.

2. В ходе изучения информации о понятиях «портфолио» и «электронное портфолио» были описаны структура портфолио, его виды и функции. Проанализированы результаты реализации электронного портфолио в некоторых Российских вузах. В частности, рассмотрены факторы успешности внедрения электронного портфолио в образовательный процесс в СФУ.

3. В ходе работы были изучены возможности LMS Moodle для создания электронного портфолио студента, описаны основные элементы блока ePortfolio и работа с ними.

# <span id="page-44-0"></span>**Глава 2. Применение технологии электронного портфолио в учебнопознавательной деятельности студентов**

## <span id="page-44-1"></span>**§ 2.1 Апробация использования электронного портфолио на платформе LMS Moodle**

В первой половине 2018 г. среди студентов 1 курса ИМФИ КГПУ им. В.П. Астафьева (25 человек), обучающихся по программе бакалавра была проведена апробация создания электронного портфолио на платформе LMS Moodle. В рамках курса Информатика, им было предложено создать электронное портфолио. В нем они должны были разместить свои выполненные задания и предоставить доступ к просмотру преподавателем. Так как LMS Moodle позволяет оставлять комментарии под документами, то оценки преподаватель выставлял непосредственно под выложенной работой.

Участники апробации на протяжении семестра постепенно выкладывали свои работы в электронное портфолио, что помогла преподавателю отследить тех, у кого прогресс обучения задерживался по срокам. Используя возможности платформы, таким студентам преподаватель сообщал о задолжностях. Такая практика позволила всем участникам сдать выполненные работы в срок.

По просьбе преподавателя, студенты должны были выкладывать свои документы в оговоренном порядке. Данный порядок подразумевал, что все задания сортируются в порядке их нумерации согласно проходимым тем курса. Преподаватель отметил, что проверять работы каждого студента, когда они собраны в одном месте, так еще и доступ к работам возможен из любого места в любое время, оказалось очень удобно.

Сами студенты на словах высказали позитивное отношение как к самой апробации и её результатам, так и в целом положительно отозвались о работе с самим сайтом. Им понравилось то обилие возможностей, которое предоставляет платформа LMS Moodle. Элементы на сайте расположены удобно, но некоторые трудности в работе они вызвали. Участники апробации

не сразу сумели разобраться как именно происходит создание и редактирование электронного портфолио. Однако, обратившись к выложенной на сайте специальной пошаговой инструкции, все вопросы по созданию пропали.

Анализируя то, что сообщали студенты в разговоре после апробации, и были выявлены те идеи, описанные в предыдущем пункте. На добровольной основе участвовать они согласились в первую очередь, из-за того, что это повлияло на их оценку по предмету. Подверглось упоминанию и возможность хранения всего учебного материала непосредственно на сайте КГПУ «Электронный университет». По их словам, это дает гарантию, что ценные материалы не пропадут и доступны из любого места. Как и предполагалось во время планирования использовать в образовательном процессе электронное портфолио.

Затем участникам апробации были предложено пройти анкетирование, чтобы лучше проанализировать возможности электронного портфолио. За основу при создании вопросов анкетирования была взята работа О.Г. Смоляниновой [11]. Некоторые вопросы были переделаны или уже вовсе убраны и добавлены собственные.

Во время самой апробации участники проводили работы с электронным портфолио с переменной регулярностью. В основном степень активности зависела от частоты предоставляемых заданий по программированию на языке Паскаль. Текст с выполненными задания оформлялся в текстовом документе. Затем все документы загружались в артефакты электронного портфолио, откуда они выкладывались в само электронное портфолио. Специально для предмета, студенты создали отдельное портфолио и открыли доступ к своим работам преподавателю, через курс, на который они записались.

Ранее уже упоминались отзывы участников апробации касательно платформы LMS Moodle и электронного портфолио, которое на ней реализовано. Все отзывы были собраны и обработаны. Результатом стала

диаграмма (рис 10). На ней отражены все элементы, которые понравились студентам при использовании электронного портфолио. Степень одобрения каждого элемента формировался от количества студентам, которым понравился данная составляющая сайта, к тому количеству, принявшее участие в апробации.

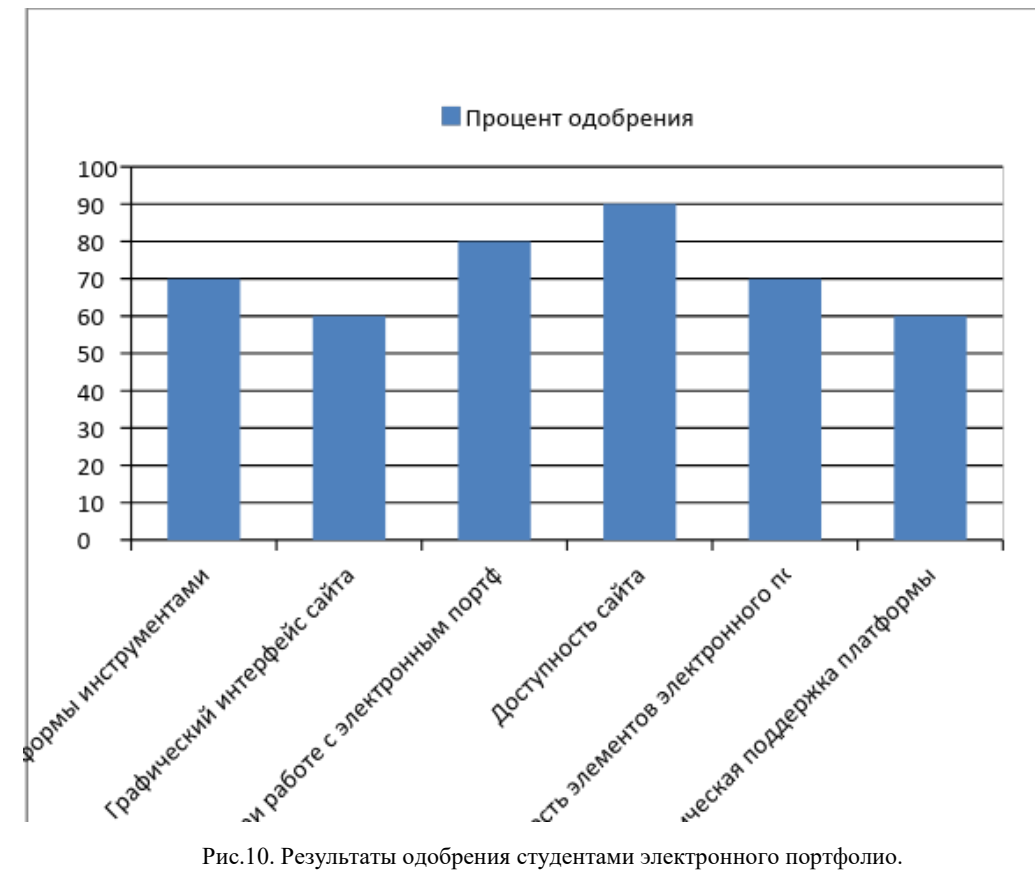

На гистограмме мы можем наблюдать, что доступность сайта имеет больше всего одобрения. Это связано с тем, что практически ни у кого не возникало проблем с загрузкой сайта и работой на нем. Однако у одного студента случилось такое, что у него в выходной день не получилось зайти на сайт, что и снизило и без того высокий процент одобрения.

В понятности работы с сайтом ключевую роль сыграли разработанные пошаговые инструкции, созданные специалистами КГПУ. До того момента, студенты пробовали самостоятельно разобраться в методике работы с сайтом и электронным портфолио. Но главную трудность вызывали сами названия элементов, которые в какой-то степени повторяли друг друга и в то же время не предоставляли однозначного понимания функционала.

Насыщенность платформы огромным количеством различного инструментария и функций вызвали искреннее удивление у студентов. На предыдущей версии LMS Moodle 1.9 такого разнообразия в функционале не было, или они работали некорректно на некоторых популярных браузерах. Но с обратной стороны большой функционал сложнее уместить грамотно в графическую оболочку сайта, из-за чего возникает переизбыток элементов на сайте: кнопки, ссылки, различные блоки, вкладки.

Но никакая перенасыщенность не испортила положительного отзыва об обширной возможности к настройки элементов электронного портфолио и иных составляющих платформы.

Наличие на сайте пошаговых инструкций, как упоминалось выше, благотворно влияют на желание в использовании платформы. Существуют методическая рекомендация по эксплуатации и настройки сайтов на платформе LMS Moodle и на сайте разработчиков этой платформы. Если написанные инструкции на сайте КГПУ «Электронный университет» представлены на русском языке, то инструкции на сайте разработчиков в основном на английском. Многие студенты КГПУ им. В.П. Астафьева не владеют иностранными языками на том уровне, чтобы свободно читать документацию на другом языке. А те инструкции, которые написаны сотрудниками КГПУ позволяют в ознакомительной форме разобраться с технологией электронного портфолио. Из-за данного фактора помощь в методических рекомендациях не показала столь высокого одобрения.

Среди участников апробации в начале мая 2018 г. было проведено анкетирование. Проводилось оно с целью выяснения успешности в применении электронного портфолио на регулярной основе. Результаты анкетирования представлены в таблице 3.

По результатам анкетирования мнение студентов 1 курса и респондентов, которые проходили опрос в ходе исследования О.Г. Смоляниновой, в целом совпадают, но и есть отличия. Например, студенты считают, что если не применять никаких механизмов воздействия на

студентов, не выполняющих работу с электронным портфолио, то в последующем никто заниматься портфолио не станет. Данный вопрос был внесен в список по двум причинам. Первая, выяснить настрой студентов, перед тем как они приступят к заполнению своего электронного портфолио. То есть, в случае, если для студента оценка по предмету не является важным фактором, то отсутствие иных рычагов воздействия привет к тому, что портфолио будет заполняться им лишь в последний день, тем самым уничтожая идею регулярного мониторинга и систематизацию образовательного процесса. Вторая, узнать, нужно ли вводить именно «наказание» как рычаг воздействия, а не поощрение.

Еще одним ключевым отличием ответов студентов, принявших участие в апробации технологии электронного портфолио на базе сайта КГПУ «Электронный университет», с ответами респондентов из исследования О.Г. Смоляниновой, является мнение о регулярности выполнения творческих заданий. Студенты посчитали, что выполнение творческих заданий, требующих нестандартного решения и использование электронного портфолио потребуют большого количества усилий. На первых порах такая практика скорее скажется негативно по отношению к классическому способу организации учебного процесса. Поэтому стоит вводить использование электронного портфолио в привычную форму обучения, а когда электронное портфолио станет привычным явлением, тогда и следует давать студентам регулярные творческие задания.

|                | Решающие факторы успешности условия,              | фактор     | фактор         |
|----------------|---------------------------------------------------|------------|----------------|
|                | которые должны быть выполнены                     | успешности | неуспеха       |
| $\mathbf{1}$   | Студентов и преподавателей поощряют<br>К          | 21         | 4              |
|                | использованию электронного портфолио              |            |                |
| $\overline{2}$ | Студенты не получают никакого «наказания»         | 6          | 19             |
|                | в случае, если ими не будет проводиться           |            |                |
|                | портфолио<br>работа<br>электронным<br>$\mathbf C$ |            |                |
|                | своевременно                                      |            |                |
| 3              | Все пользователи имеют адекватный доступ к        | 22         | 3              |
|                | возможностям электронного портфолио               |            |                |
| $\overline{4}$ | Студенты<br>работу<br>ВЫПОЛНЯЮТ<br>над            | 15         | 10             |
|                | электронного портфолио в рамках заданий по        |            |                |
|                | учебным курсам                                    |            |                |
| 5              | Студенческий<br>портфолио<br>электронного         | 23         | $\overline{2}$ |
|                | ответственной<br>демонстрацией<br>является        |            |                |
|                | достижений<br>RILD<br>преподавателя<br>И          |            |                |
|                | работодателей)                                    |            |                |
| 6              | работают<br>Студенты<br>регулярно<br>над          | 8          | 17             |
|                | требующими<br>заданиями,<br>творческими           |            |                |
|                | нестандартного решения                            |            |                |
| $\overline{7}$ | Преподаватели оценивают работу студента и         | 25         | $\mathbf 0$    |
|                | предоставляют<br>комментарии<br>свои<br>B         |            |                |
|                | портфолио                                         |            |                |

Таблица 3. Результаты опроса студентов.

Продолжение таблицы 3. Результаты опроса студентов

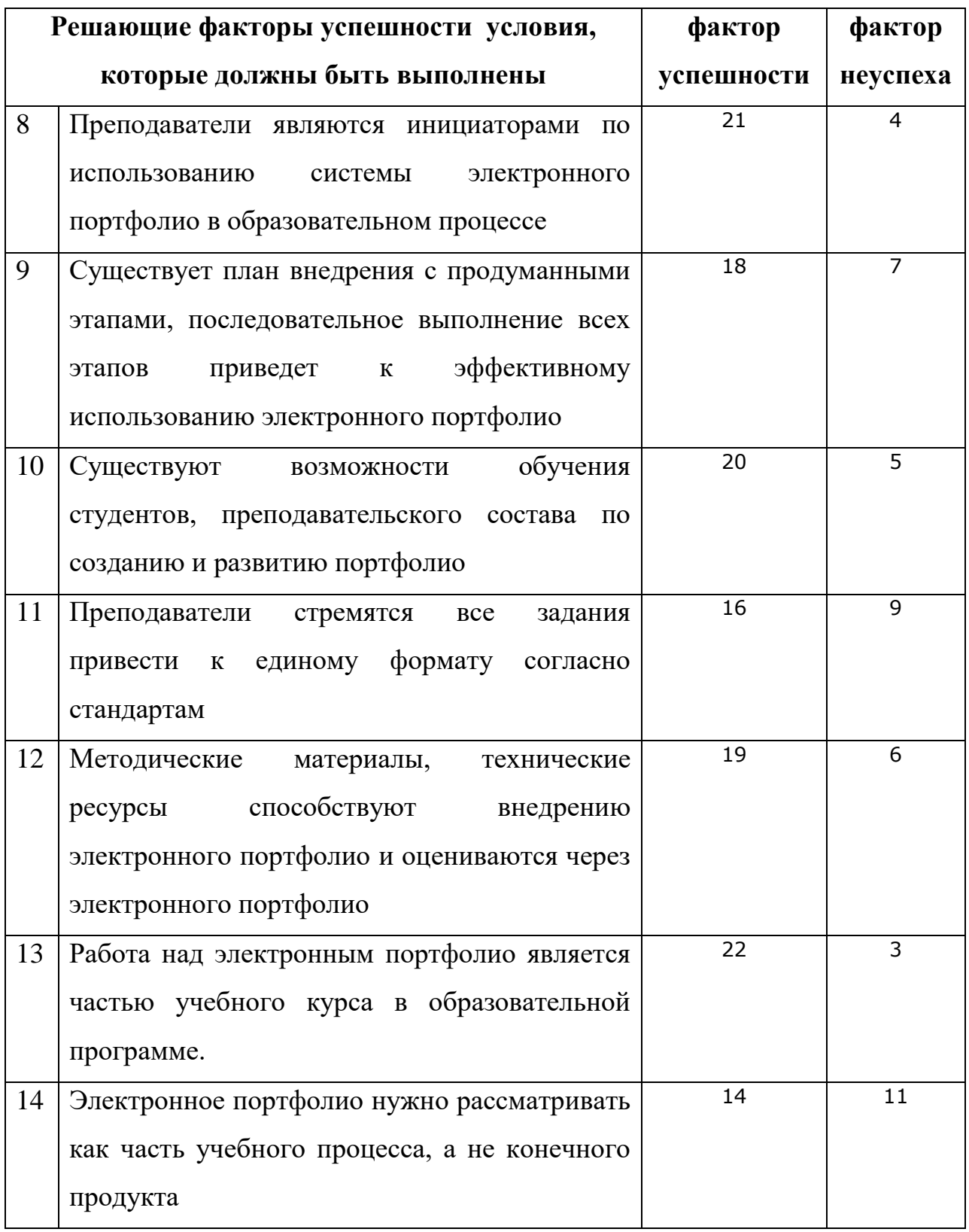

Продолжение таблицы 3. Результаты опроса студентов

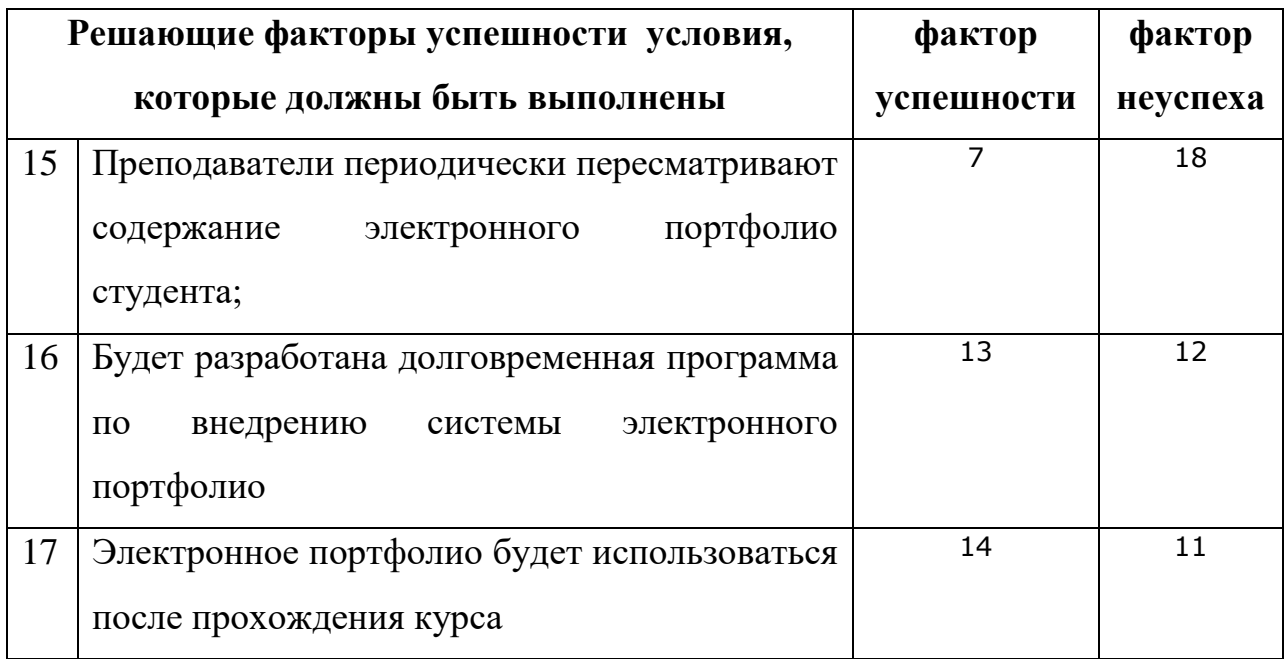

В анкете под каждым вопросом мы выделили поле, в которое можно записать свой комментарий к вопросу. На основании этих комментариев мы провели более подробный анализ, который позволит с большим успехом ввести в практику использование электронного портфолио.

Чаще всего в комментариях появлялись суждения, что электронное портфолио должно в первую очередь направлено на заблаговременный сбор материала для будущей ВКР. Так же большинству студентов важно, чтобы они могли продемонстрировать работодателям после прохождения обучения результаты своей работы. На вопрос об использовании портфолио после прохождения курса, студенты в комментариях предполагали, что речь идет как раз о завершении обучения в ВУЗе. Однако по стандартам ФГОС организация не обязана будет предоставлять доступ студентам окончившим прохождение образовательной программы.

Спорным моментом оказалось, что одни студенты воспринимают портфолио как конечный продукт, а другие в роли части образовательного процесса. Это может значить, что идея электронного портфолио, несмотря на все преимущества, которые оно привнесет, понимается до сих пор в

устаревшем виде. Другими словами, студенты до конца еще не осознают всей ценности данной технологии, хотя способны успешно её применять под руководством преподавателей.

Как отметили участники опроса, что без пошаговых инструкций они не могли разобраться в создании электронного портфолио. Пошаговая инструкция на сайте позволила им создать свое электронное портфолио и открыть доступ преподавателю, но после они не представляли, что следует делать дальше. Этим вопросом, согласно разработанным рекомендациям, займутся преподаватели, которые будут использовать технологию электронного портфолио в своем курсе. Их задачей станет распространение идей, согласно которым работа каждого студента должна быть сохранена и её можно было использовать в нужное время из любого места, имеющее выход к сети Интернет.

В конечном итоге, все комментарии были проанализированы, обобщены, чтобы привести их к единой сути, и представлены в виде диаграммы, которую было решено назвать мотивационной.

Мотивационные критерии получились следующие:

- Получение выгоды от работы с электронным портфолио в плане оценок;
- Электронное портфолио можно использовать как демонстрацию достижений;
- Предоставление возможности наглядно провести самооценку своей учебно-позновательной деятельности;
- Практика электронного портфолио будет поддерживаться долгое время;
- Работа с электронным портфолио является частью образовательного процесса при прохождении курсов.

На рисунке 12 можно ознакомиться с важностью для студента каждого критерия.

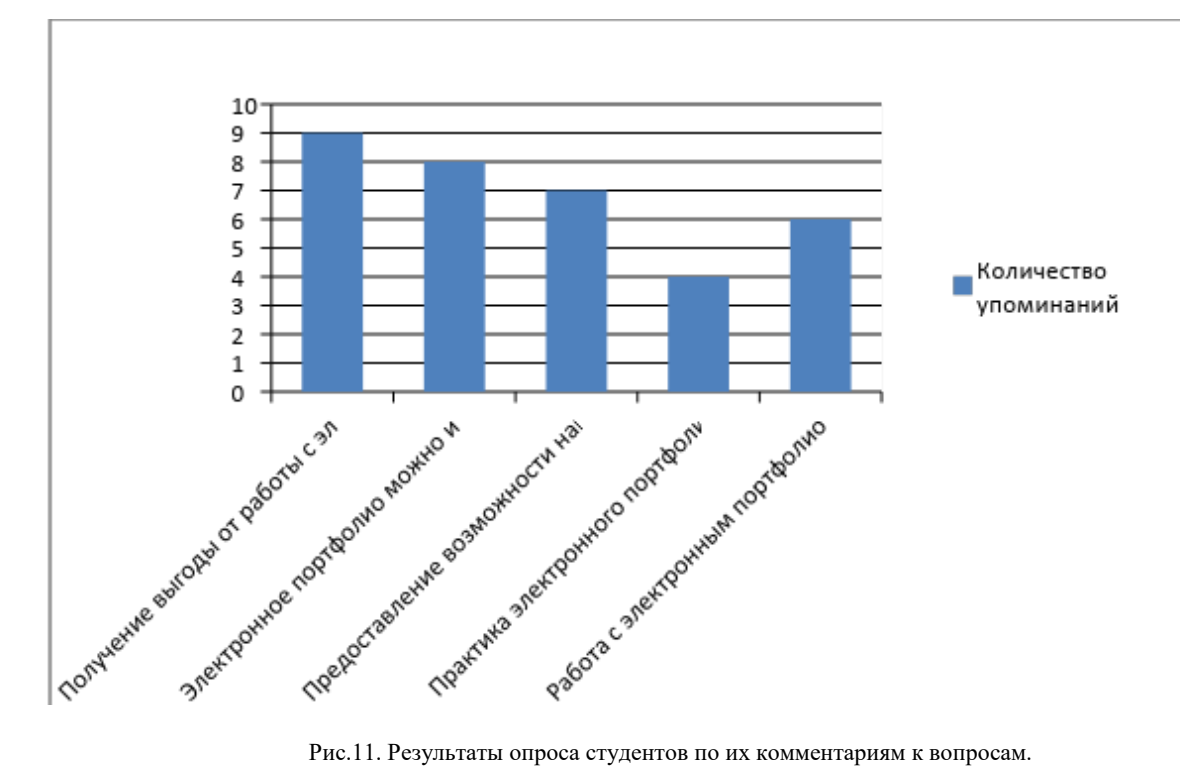

Как и упоминалось ранее, студентам важно заниматься той деятельностью, которая позволит им получить желанные оценки по предмету. Отсюда берет свое начало потребность продемонстрировать свои достижения.

Чуть менее значимым критериями являются возможность использования электронного портфолио как ценный инструмент по проведению самоанализа. Так же студенты высказали потребность в методиках проведения такого самоанализа. Кроме отслеживания прогресса прохождения учебной программы, определены те фрагменты, на которые нужно уделять внимание при самоанализе. Это количество самого материала и быстрота наполняемости. Студенты должны просить преподавателя или других одногруппников прокомментировать их работы. Основываясь на комментариях к работам, можно проводить самоанализ.

## <span id="page-54-0"></span>**§ 2.2 Методические рекомендации по созданию и использованию электронного портфолио в учебном процессе.**

Когда нами было начато исследование по изучению электронного портфолио, то мы предполагали, что нужно предложить студентам способ в реализации своего портфолио. Идея была следующая, студент на протяжении всего учебного года будет накапливать в своем портфолио работы, которые он может использовать в своих исследованиях при выполнении ВКР. Однако проведенный опрос показал, что студенты не выказывают сильной заинтересованности в этом. К тому же хранить свои файлы можно и в облачных хранилищах в сети Интернет.

Тогда вопрос был нами адресован преподавателям. Большинство из них заинтересовались нашим исследованием. Они высказали свое желание просмотреть успехи студента как по своим, так и по другим предметам, чтобы выставить объективную в итоге оценку. Преподаватели регулярно сталкиваются с тем, что студенты, особенно старших курсов, не посещают их занятия по разным причинам, а электронное портфолио, которое будет открыто преподавателям позволит ознакомиться со студентом, и понять насколько тот заинтересован в своем образовании.

Поэтому мы сконцентрировали свое исследование в первую очередь с целью помочь преподавателям в организации образовательного процесса. И нашей целью стала разработка методических рекомендаций по использованию электронного портфолио в LMS Moodle для систематизации результатов учебно-познавательной деятельности студентов по дисциплинам выбранного направления.

Мы провели опрос среди преподавателей КГПУ ИМФИ, с целью узнать какие функции электронного портфолио им нужны для работы, а какие нет. Основываясь на предыдущих беседах, сформировали те элементы, на которые может быть самая высокая потребность. В опросе приняло участие семь преподавателей. Они выбирали из следующих функций:

возможность мониторинга прогресса обучения, средство итоговой аттестации, способ познакомиться с учебно-познавательной деятельностью студента, место проведения совместных работ во время исследовательской деятельности. По результатам опроса были получены результаты указанные на диаграмме (рис. 11).

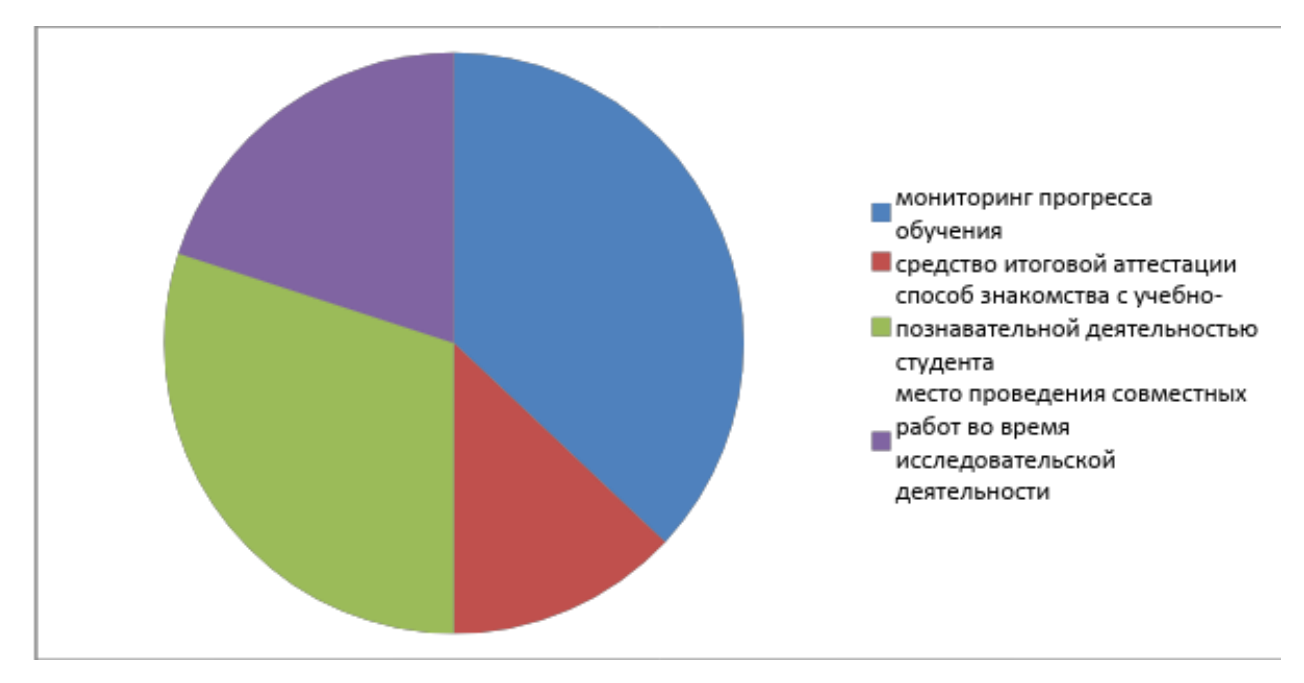

Рис.12. Результаты опроса преподавателей.

Данные из этой диаграммы высчитывались по количеству высказанных предпочтений по каждой функции. Для мониторинга прогресса обучения электронное портфолио предпочли использовать пять преподавателей из семи, что и дало столь большой процент в общем по всем функциям. Использовать портфолио как средство познакомиться с учебнопознавательной деятельностью хотело бы четверо из семи. Все четверо активно занимаются исследовательской деятельностью и нередко приглашают студентов присоединиться к работе. Использовать электронное портфолио как способ совместной работы над одним проектом выявили трое преподавателей. И лишь один заинтересовался электронным портфолио как способом проверки прохождения его курса и выставлением отметки, основываясь на выложенные в портфолио материалы.

Полученные данные послужили нам в качестве ориентира, чтобы разработанная методическая рекомендация охватывала весь спектр желаемого функционала. Первой задачей для нас стало при написании рекомендаций, как проводить мониторинг студентов, чтобы это было для преподавателя наиболее удобным. Идея того, что преподаватель будет посещать регулярно страницы с электронным портфолио, была сразу же отброшена. Обычно курс проходят от одной до нескольких групп, то есть насчитывается от пятнадцати до семидесяти человек, что достаточно много. И преподаватель не согласится по списку вводить гиперссылки в адресную строку. Поэтому предложено было привязать мониторинг с электронным курсом преподавателя на LMS Moodle. В процессе курса, студентам будет предложено задание, которое они загружают в свое электронное портфолио, и прикрепляют к заданию ссылку на портфолио. Была еще идея того, что студенты организуют сбор всех ссылок электронного портфолио в отдельном файле, который будет выслан преподавателю, но может возникнуть ряд проблем связанных с самоорганизацией группы. Гораздо проще будет, если такой список будет формироваться у преподавателя каждым студентом, а не выбираться ответственный за формирование документа. Таким образом, преподаватель сможет легко отслеживать, кто и когда выполняет предоставляемые им задания.

Второй задачей встало решение проблемы того, как преподавателю просматривать электронное портфолио конкретных студентов. Особенно тех, кто проявляет активность в научно-познавательной деятельности. Во-первых, каждого студента необходимо сделать обязательным формирование такого электронного портфолио. Опять же это нововведение нужно проводить в рамках какого-либо курса, например, «информационная культура» или предмету, который формирует ИКТ-компетентности у студентов. После чего попросить их открыть доступ для всех пользователей сайта КГПУ «Электронный университет». Тогда, зная имя и фамилию студента, можно будет ознакомиться с его успехами в учебно-познавательной деятельности.

Во-вторых, поднимается вопрос, связанный с тем, как поощрять ведение портфолио их учебно-познавательной деятельности. Ответственные студенты согласятся проводить такую работу, понимая, что в дальнейшем это перерастет в ВКР или диссертацию, а затем поможет при поступлении на работу.

И все же, электронное портфолио на платформе LMS Moodle не позволят находить самых активных студентов для исследовательской деятельности. Решением может послужить внедрения в возможности платформы формирования рейтинга студента, по которому система сможет проводить сортировку. Но данный вопрос выходит за рамки данной исследовательской работы.

Для совместной работы преподаватель и студент используют сторонние сервисы: облачные хранилища, электронную почту и др. Использование электронного портфолио предоставит возможность работы над исследованием сразу нескольким людям и тем же функционалом. В портфолио будет выкладывать документ, к которому открывается доступ кругу лиц. Работа будут проходить следующему образу. Выложенный изначальный документ является основным, а под ним участники оставляют комментарии, к которым можно прикрепить файлы размером до 256 Мбайт. Общение же производится средствами самой платформы, таких как чат.

А как средство итоговой аттестации электронное портфолио представляется всем достаточно хорошо. Как данный процесс представляют большинство студентов и преподавателей. Студент отправляет своему преподавателю сообщение с просьбой проверки. Просмотрев портфолио, преподаватель в комментариях оставляет оценку за работу и выставляет итоговую отметку, если всё выполнено на должном уровне.

В разработанных методических рекомендациях предложена инструкция того, что нужно сделать преподавателю, чтобы посмотреть электронные портфолио их студентов. Когда студент создает портфолио, он должен разрешить доступ преподавателю. Для этого ему достаточно выбрать

в настройках внутренний доступ, затем есть два варианта: найти преподавателя в списках тех курсов, на которые оба записаны, или же найти преподавателя через поиск.

### е-Портфолио

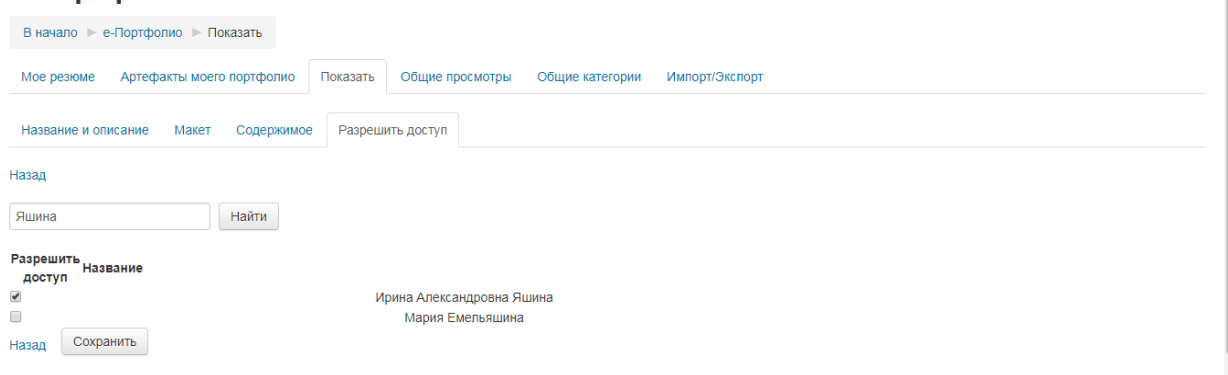

Рис.13. Страница настройки доступа через поиск пользователя.

После нажатия кнопки «Найти», будет представлен список совпадающих имен, и напротив нужного студент поставит галочку и сохранит. Преподаватель получит уведомление, которое можно посмотреть вверху страницы сайта, нажав на колокольчик. Появившиеся цифры сообщают о непрочитанных уведомлениях.

В других случаях, преподаватель заходит в блок e-Портфолио и на вкладке «Общие просмотры» находит портфолио нужного ему студента. Все открытые преподавателю портфолио сортируются по нескольким параметрам: по пользователю, по виду и по дате. На рисунке представлена вкладка с доступными к просмотру электронными портфолио.

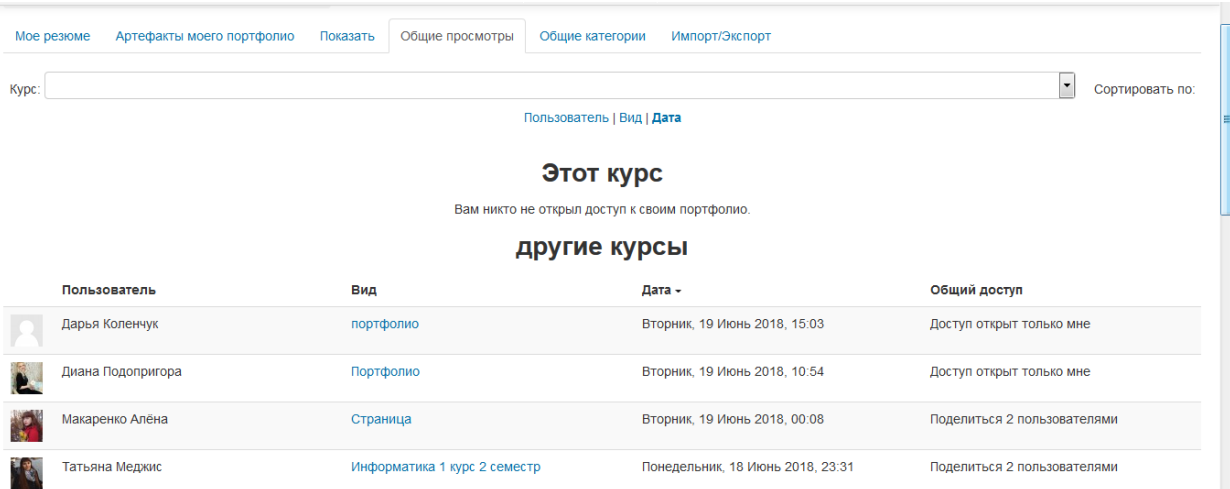

Рис.14. Просмотр доступных портфолио со стороны преподавателя.

В колонке «Вид» выбираем портфолио и система загружает страницу с электронным портфолио студента. Те блоки, которые имеют в правом нижнем углу надпись «Показать», могут быть прокомментированы.

#### е-Портфолио

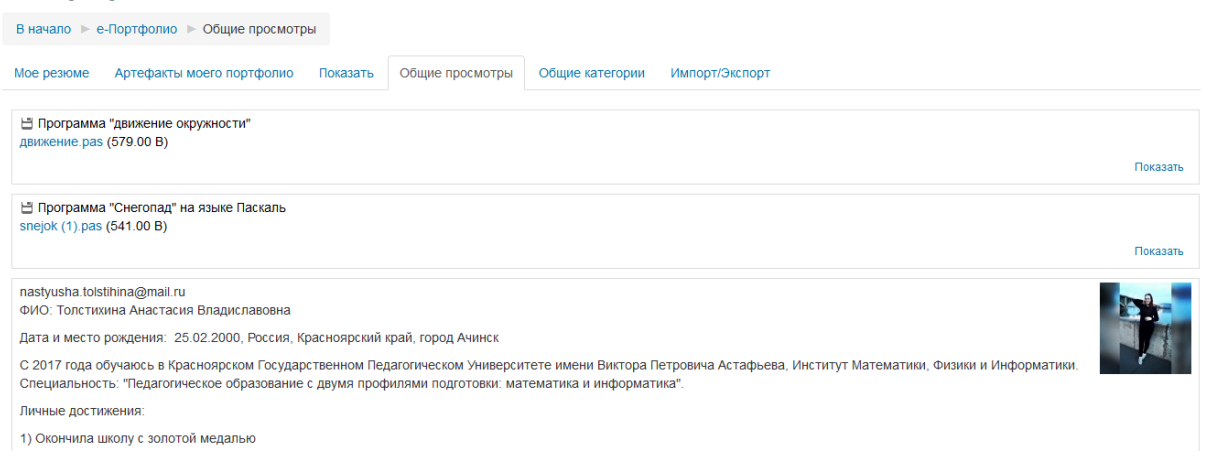

Рис.15. Электронное портфолио студента.

Как видно на рисунке, перейдя на элемент с названием «Программа «движение окружности», загружается страница со ссылкой на файл (открывается в новом окне, в случае если текстовой документ) и комментированием, где согласно рекомендациям и советуется оповещать студента об оценивании работы.

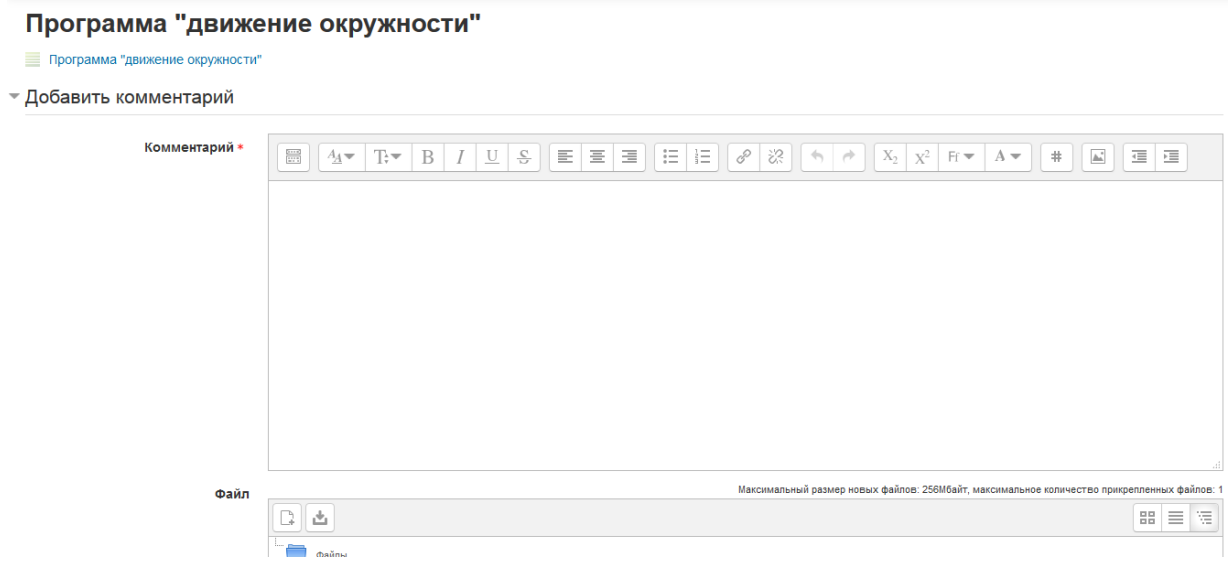

Рис.16. Комментирование элемента электронного портфолио.

## **Выводы по второй главе**

<span id="page-60-0"></span>В рамках практической части работы диссертации нами разработаны и представлены во Второй главе методические рекомендации по созданию и использованию электронного портфолио в учебном процессе.

Основываясь на результатах апробации использования электронного портфолио в учебном курсе, было определено, что студенты заинтересованы в таких технологиях, как электронное портфолио и способны их успешно применять в своем образовании, определены сильные и слабые стороны электронного портфолио на платформе LMS Moodle.

Разработаны инструкции по работе с электронным портфолио на платформе LMS Moodle и методические рекомендации, которые помогут использовать электронное портфолио как средство систематизации результатов учебно-познавательной деятельности студентов по дисциплинам выбранного направления.

## <span id="page-61-0"></span>**Заключение**

Электронное портфолио на сегодняшний день является хорошо изученной технологией в образовательной сфере, но не применяется с использованием всех тех преимуществ, которые оно может предоставить. Исследования показывают, что как преподаватели, так и студенты готовы активно использовать электронное портфолио в образовательном процессе. И технология с техническими средствами располагают к этому, однако проблемой выступает отсутствие отработанных методик использования электронного портфолио в учебном процессе.

Перед нами стояло несколько задач и все они в ходе исследования были выполнены.

В результате решения первой задачи выяснены структура портфолио, его виды и функции. Рассмотрены результаты использования электронного портфолио в Российских вузах. В КГПУ им. В.П. Астафьева данная технология в настоящее время частично реализуется, ведется разработка структуры портфолио выпускника нашего вуза, вопрос внедрения системы электронного портфолио в учебный процесс является актуальным.

По причине использования LMS Moodle как платформы, на которой организованы все учебные сервисы КГПУ, в первую очередь нами были осмотрены её возможности в плане работы с электронным портфолио. Для объективности были рассмотрены и другие подобные платформы, однако LMS Moodle обладает рядом преимуществ.

Во второй главе решались две задачи. Первая из них – проведение апробация работы с электронным портфолио на платформе LMS Moodle среди студентов первого курса КГПУ с последующим анализом результатов. Опытным путем мы определили действительную готовность студентов и преподавателей к совместной работе с электронным портфолио.

Разрабатывая инструкции по использованию электронного портфолио в учебном процессе, нами был сделан акцент на систематизацию результатов деятельности студента. Формирование электронного портфолио и его

использование в учебном процессе, начиная с первого курса и на протяжении всего периода обучения, позволит во время итоговой аттестации подтвердить сформированность необходимых компетенций у студентов.

Данное исследование не исчерпывает всех аспектов рассматриваемой проблемы, но может быть использовано в качестве основы для будущих научных изысканий в направлении совершенствования электронного портфолио и его применения в образовательном процессе, в том числе и для систематизации результатов.

## <span id="page-63-0"></span>**Библиографический список**

- 1. Балыкина, Е.Н. Оценочное электронное портфолио студента по предмету / Е.Н. Балыкина // http: // www.school.holm.ru/studyabroad
- 2. Бахарева М. В., Никитина Э. В., Угольникова Е. Г. Использование технологии «учебный портфолио» // Приложение к журналу «Среднее профессиональное образование». 2006. № 1. С. 41–45.
- 3. Белозерова Е.А., Кристальный В.Б. , Натензон М.Я., Тарнопольский В.И., «Дистанционное обучение в электронном здравоохранении» // Информационное общество, 2007. - с. 85-93.
- 4. Бешенков, С.А. Еще раз о формализации и моделировании в курсе информатики Текст. / С.А. Беспалько // Информатика и образование. 2005. -№3.-С. 16-18.
- 5. Борискова И. В., Виниченко Е. Л. Метод портфолио как инновационный метод обучения в современной образовательной среде/ И.В. Борискова, Е.Л. Виниченко // Международный журналэкспериментального образования. 2013 № 4.
- 6. Бугдоль, М. Социальные вопросы в управлении качеством Текст. / М. Бугдоль, В.П. Кузовлев, Ю. Подгурецки. Ополе-Елец, - 2004. - 138 с.
- 7. Буров, И. Уроци с приложение на компютьрни анимации Текст. / И. Буров // Начално образование. 2007. - № 5. - С. 77-80.
- 8. Вербицкий, A.A. Активное обучение в высшей школе: контекстный подход / A.A. Вербицкий. М.: Высшая школа, 1991. - 207 с.
- 9. Вербицкий, A.A., Бакшаева, H.A. Развитие мотивации студентов в контекстном обучении: Монография. М.: Исследовательский центр проблем качества подготовки специалистов, 2000. - 200 с.
- 10.Витанов, JI.H. Вариант за интегриране на информационнее технологии в задължителната подготовка в I класс Текст. / JI.H. Витанов, И. Иванов, В.Илиева // Начално образование. 2007. - № 5. - С. 74-80.
- 11.Вишнякова, A.B. Образовательная среда как условие формирования информационно-коммуникативной компетентности учащихся Текст.: дис. . канд. пед. наук / A.B. Вишнякова. Оренбург, 2002. - 172 с.
- 12.Вольхина Е.В., Интернет-ресурс: Современные педагогические технологии, «Из истории возникновения технологии «Портфолио», 28.04.2013 // https://pedtehno.ru/content/iz-istorii-vozniknoveniyatehnologii-portfolio
- 13.Воротилов, В.В. Анализ основных подходов к определениюкачества образования Текст. / В.В. Воротилов, Г.А. Шапоренкова // Высшее образование в России. 2006. -№ 11. - С. 49-52.
- 14.Ворошилова, Н.Н. Создание портфолио ученика с помощью программы Microsoft PowerPoint – программа курса по выбору для предпрофильной подготовки / Н.Н. Ворошилова // : http: // www.teacher.fio.ru/
- 15.Выготский, Л.С. Педагогическая психология. М., 1926.- с. 346.
- 16.Гершунский, Б.С. Компьютеризация в сфере образования: проблемы и перспективы Текст. / Б.С. Гершунский. М.: Педагогика, 1987. — 264 с.
- 17.Григоренко Е.В. Портфолио в вузе: методические рекомендации по созданию и использованию / Е.В. Григоренко // Томск: Томский государственный университет НОЦ «Институт инноваций в образовании» Институт дистанционного образования, 2007;
- 18.Гуркин, Ю.Н., Семенов, Ю.А. Файлообменные сети Р2Р: основные принципы, протоколы, безопасность // Журнал о компьютерных сетях и телекоммуникационных технологиях. 2006 - №11. Режим доступа: http://www.ccc.ru/magazine/depot/06 1 l/read.html?0302.htm
- 19.Гурьянова С.Ю. Электронное портфолио студента высшей школы: новые горизонты: сб. конф. НИЦ Социосфера. 2016. № 9. С. 14–16.
- 20.Девисилов В. А. Портфолио и метод проектов как педагогическая технология мотивации и личностно ориентированного обучения в высшей школе // Высш. образование сегодня. 2009. № 2. С. 29–34.
- 21.Егорова, Г.Н. Модульно-рейтипговая технология обучения графическим дисциплинам в техническом вузе Текст.: Дис. . канд. пед. наук: 13.00.08/ Г.Н. Егорова. Воронеж, 2004. - 203 с.
- 22.Ермолаева, Е.И. Профессиональная направленность в математике как один из факторов систематизации знаний у инженеров — строителей Текст./ Е.И. Ермолаева, О.В. Преснякова // Информатизация образования 2007: Материалы
- 23.Загвоздкин В. К. Роль портфолио в учебном процессе. Некоторые психолого-педагогические аспекты (на основе материалов зарубежных источников) // Психол. наука и образование. 2004. № 4. С. 5–10.
- 24. Запорожец, A.B. Избранные психологические труды Текст.: в 2 т. / A.B. Запорожец. Т.1. Психическое развитие ребенка. - М.: Педагогика, 1986.-320 с.
- 25. Зеер Э. Ф., Павлова А. М., Сыманюк Э. Э. Модернизация профессионального образования: компетентностный подход: учеб. пособие. М.: Моск. психол.-социал. ин-т, 2005. 216 с.
- 26. Зеленко Н. В., Могилевская А. Г. Портфолио будущего педагога // Стандарты и мониторинг в образовании. 2009. № 1. С. 61–63.
- 27. Каковихина, С. И. Самостоятельная работа и самоорганизация как дидактические средства развития общекультурных компетенций [Текст] / С. И. Каковихина, Г. В. Чиконина : учебно-методическое пособие. - Томск : ТПУ 2010. - 202 с.
- 28.Калонтаров, Ю. Педагогические основы применения информационных и коммуникационных технологий в учебном процессе среднетехнического колледжа Израиля [Текст] / Ю. Калонтаров : автореф. д-ра пед. наук. - Кишинев, 2016. - 31 с.
- 29.Кныш И. А., Пастухова И. П. Портфель индивидуальных достижений как контрольно-оценочное педагогическое средство // Сред. проф. образование. 2008. № 1. С. 69–73.
- 30.Кныш И. А., Пастухова И. П. Электронное портфолио студента: особенности формирования и внедрения в практику образовательного процесса // Приложение к журналу «Среднее профессиональное образо-вание». 2007. № 11. С. 61–66.
- 31.Коваленко, И.Н. Гиперссылка, гипертекст, гипермедиа Текст. / И.Н. Коваленко // Информатика и образование. — 2007. № 9. — С. 124-125.
- 32.Красильникова В.А., Запорожко В. В. Использование электронного портфеля при подготовке будущего учителя информатики // Информатика и образование, 2007. – № 12. – С. 99–100.
- 33.Кузнецова, И. В. Информационные технологии в профессиональной подготовке специалиста / Кузнецова И. В.// Высшее образование сегодня. -2007. -№ 12.-С. 51-54.
- 34.Курин, А.Ю. Роль и место дистанционного обучения в подготовке будущего специалиста социальной работы / Вопросы современной науки и практики. -№10-12(31). -2010.
- 35.Лаврентьев Г.В., Лаврентьева Н.Б., Неудахина Н.А., Инновационные обучающие технологии в профессиональной подготовке специалистов,URL:http://www.asu.ru/cppkp/index.files/ucheb.files/innov/P art2/index.html
- 36.Левашова Г. Н., Аляева И. Н., Парубец Л. Ф. Формирование портфолио преподавателя // Приложение к журналу «Среднее профессиональное образование». 2006. № 4. С. 11–19.
- 37.Лесняк, А.П. Методический портфолио студента-практиканта педагогического кол-леджа как средство становления и развития профессиональных компетенций /А.П. Лесняк // : http: // [www.altairegion.ru/biz/rcms](http://www.altairegion.ru/biz/rcms)
- 38.Мультимедиа в образовании: специальный учебный курс / Институт ЮНЕСКО по информационным технологиям в образовании // http: // www.osi.ru/
- 39.Монахов, В. М. Модернизация отечественного образования на основе синергетических принципов оптимального управления [Текст] / В. М. Монахов, В. Е. Фирстов // Ярославский педагогический вестник. - 2013. - № 4. - Том II (Психолого-педагогические науки). - С. 7-22.
- 40.Новикова, A.A., Федоров, A.B. Медиаобразовательные квесты / A.A. Новикова, A.B. Фёдоров // Инновации в образовании. 2008. - № 10. - С. 71-93.
- 41.Новикова Т. Г., Федотова Е. Е. Порфолио и изменение концепции деятельности школы, содержания и методов обучения // Нар. образование. 2009. № 8. С. 178–184.
- 42.Новикова Т. Г., Пинская М. А., Прутченков А. С., Федотова Е. Е. Использование портфолио учащегося в предпрофильной подготовке и профильном обучении: метод. пособие. М., 2008. 114 с.
- 43.Никитина С. И. Портфолио по информатике // Информатика и образование. 2008. № 6. С. 29–34.
- 44.Педагогический словарь: учеб. пособие для студ. вузов / В. И. Загвязинский, А. Ф. Закирова, Т. А. Строкова. М.: Академия, 2008. 352 с.
- 45.Переверзев В. Ю., Синельников С. А. Электронное портфолио студента как инновационное оценочное средство // Сред. проф. образование. 2008. № 1. С. 71–73.
- 46.Пинская М. А. Портфолио как инструмент оценивания образовательных достижений учащегося в условиях профильного обучения: ав-тореф. дис. … канд. пед. наук. М., 2007. 22 с.
- 47.Рахматулин Р.В. Журнал «Информационные ресурсы России» №5, 2012г. Статья «Электронное портфолио» [Электронный ресурс]. URL: http://www.aselibrary.ru/press\_center/journal/irr/irr3648/irr36484157/irr364 841574161/irr3648415741614169/
- 48.Савина Н. М. Инновационные компетентностно-ориентирован-ные педагогические технологии в профессиональном образовании // Сред. проф. образование. 2008. № 4. С. 2–5.
- 49. Сердученко Ю.В., Тыш Э.Е. Электронное портфолио в системе подготовки будущего инженера // Научное сообщество студентов XXI столетия. ГУМАНИТАРНЫЕ НАУКИ: сб. ст. по мат. IX междунар. студ. науч.-практ. конф. № 9. URL: [sibac.info/archive/humanities/9.pdf](https://sibac.info/sibac.info/archive/humanities/9.pdf)
- 50.Скакун, В.А. Особенности контроля знаний, навыков и умений учащихся Текст./ В.А. Скакун// Профессиональная педагогика: учебник; под ред. С .Я.Батышева. М.: АПО, 1997. - С. 192-200с.
- 51.Смолянинова О. Г., Электронный портфолио технология обучения в течение всей жизни и ресурс профессионального развития: контекст профессионального стандарта педагога
- 52.Смолянинова О.Г. Технология электронного портфолио в образовании: российский и зарубежный опыт: моногр. – Красноярск: СФУ, 2012. – 323 с.
- 53.Смолянинова О.Г., Коршунова В.В., Юдина Ю.Г. Новая модель подготовки учителя начальных классов: этап апробации – Сибирский вариант. – М., МПГУ, Наука и школа, 2014. – № 6. – С. 98–109
- 54.Смолянонова О.Г. Возможности и перспективы использования технологии электронного портфолио в практике учебного процесса Сибирского федерального университета. / Смолянонова О.Г. Н,Г. Шилина // Вопросы образования. – 2010 – № 2. – С. 164-177
- 55.Смолянонова О.Г. Элекетронный портфолио в системе оценки образовательных достижений / Материалы VI Международной научной конференции «Педагогика развития: Образование и социализация личности в современном обществе» - Красноясрк, - 2009. – С. 149-162
- 56.Смолянонова О.Г., Шилина Н.Г. Геращенко С.М. Электронный портфолио как инструмент профессионального развития и аттестации преподавателей.
- 57.Татьяненко С.А. Электронное портфолио как средство формирования конкурентоспособности выпускника технического вуза // Современные проблемы науки и образования. 2014. № 6. С. 692.
- 58.Чошанов, М.А. Теория и технология проблемно-модульного обучения в профессиональной школе Текст.: Дис. . докт. пед. наук: 13.00.01/ М.А. Чошанов. Казань: КГУ, 1996.-416 с.
- 59.Шахова Е.Ю., Алпатов Ю.Н. / Электронный научный журнал / «Структура электронного портфолио», 3-й выпуск, 2016г. http://swsysweb.ru/the-structure-of-the-e-portfolio.html
- 60.Шилина Н.Г. Электронный портфолио как технология оценивания профессиональной деятельности педагога. / Н.Г. Шилина, С.М. Геращенко// Материалы 19 международностй научно-методической конференции «Дивесофикация Российских архитектурных школ в условиях внедрения ГОС третьего поколения». – Воронеж: Изд-во Воронежского ГАСУ, - 2010. – С. 72-76
- 61.Шутника М.И., Чеснокова И.А., Суеткина М.А. Кредитно-модульная система учебного процесса в вузе на основе информационнокоммуникационного сопровождения. Монография. – М-во образования и науки РФ, Гос. образов. Учреждение высш. проф. образования «Череповецкий гос. ун-т», Гуманитарный ин-т. Череповец – 2011. – 112с. URL:<http://elibrary.ru/item.asp?id=20129724>
- 62.Шутникова М.И. О моделях учебного процесса в системе зачетных единиц // Информатика и образование. – 2010. - №3. – с.114-118 / Шутника М.И. Чеснокова И.А. URL: <http://elibrary.ru/item.asp?id=17770936>

Согласие на размещение текста выпускной квалификационной работы обучающегося в ЭБС КГПУ им. В.П. Астафьева

Municipe Gorea Berecialobur

(фамилия, имя, отчество)

разрешаю КГПУ им. В.П. Астафьева безвозмездно воспроизводить и размещать (доводить до всеобщего сведения) в полном объеме и по частям написанную мною в рамках выполнения основной профессиональной образовательной программы выпускную квалификационную работу бакалавра / специалиста / магистра / аспиранта

(нужное подчеркнуть)

на тему: Энгеронное портдорми как средство систематизации результатов делятивности студентов педагогического ВУЗа Oreo-nograbagentrioù

(далее - ВКР) в сети Интернет в ЭБС КГПУ им. В.П. Астафьева, расположенном по адресу http://elib.kspu.ru, таким образом, чтобы любое лицо могло получить доступ к ВКР из любого места и в любое время по собственному выбору, в течение всего срока действия исключительного права на ВКР.

Я подтверждаю, что ВКР написана мною лично, в соответствии с правилами академической этики и не нарушает интеллектуальных прав иных лиц.

22.06.2018.

поллись